# Käyttöopas

24HFL3011T 32HFL3011T 40HFL3011T 43HFL3011T

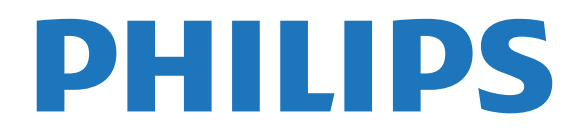

## Sisällys

#### [1 Asennus](#page-2-0)*[3](#page-2-0)*

- [1.1 Lue turvallisuusohjeet](#page-2-1)*[3](#page-2-1)*
- [1.2 TV-jalusta ja seinäkiinnitys](#page-2-2)*[3](#page-2-2)*
- [1.3 Vinkkejä television sijoittelusta](#page-2-3)*[3](#page-2-3)*
- [1.4 Virtajohto](#page-2-4)
- [1.5 Antennijohto](#page-3-0)*[4](#page-3-0)*

#### [2 Laitteiden liittäminen](#page-4-0)*[5](#page-4-0)*

- [2.1 Tietoja liitännöistä](#page-4-1)*[5](#page-4-1)*
- [2.2 Yleinen liittymä \(CI\) ja CAM](#page-6-0)*[7](#page-6-0)*
- [2.3 Digisovitin](#page-7-0)*[8](#page-7-0)*
- [2.4 Kotiteatterijärjestelmä](#page-7-1)*[8](#page-7-1)*
- [2.5 Blu-ray-soitin](#page-9-0)*[10](#page-9-0)*
- [2.6 DVD-laite](#page-9-1)*[10](#page-9-1)*
- [2.7 Pelikonsoli](#page-9-2)
- [2.8 USB Flash -asema](#page-10-0)*[11](#page-10-0)*
- [2.9 Videokamera](#page-10-1)
- [2.10 Tietokone](#page-10-2)*[11](#page-10-2)* [2.11 Kuulokkeet](#page-11-0)*[12](#page-11-0)*

#### [3 Käyttöönotto](#page-12-0)*[13](#page-12-0)*

- [3.1 Päällä, valmiustila tai pois](#page-12-1)*[13](#page-12-1)*
- [3.2 Television painikkeet](#page-12-2)*[13](#page-12-2)*
- [3.3 Uniajastin](#page-12-3)*[13](#page-12-3)*
- [3.4 Sammutuksen ajastin](#page-12-4)*[13](#page-12-4)*

#### [4 Kaukosäädin](#page-14-0)*[15](#page-14-0)*

- [4.1 Painikkeet](#page-14-1)*[15](#page-14-1)*
- [4.2 Infrapunatunnistin](#page-15-0)*[16](#page-15-0)*
- [4.3 Akut](#page-15-1)*[16](#page-15-1)*
- [4.4 Puhdistaminen](#page-15-2)*[16](#page-15-2)*

#### [5 TV-kanavat](#page-16-0)*[17](#page-16-0)*

[5.1 Kanavaluettelot](#page-16-1)*[17](#page-16-1)* [5.2 Televisiokanavien katseleminen](#page-16-2)*[17](#page-16-2)*

#### [6 Kanavien asennus - antenni, kaapeli](#page-20-0) *[21](#page-20-0)*

- [6.1 Kanavien päivittäminen](#page-20-1)*[21](#page-20-1)*
- [6.2 Kanavien asentaminen uudelleen](#page-20-2)*[21](#page-20-2)*
- [6.3 DVB-T tai DVB-C](#page-20-3)

#### [7 TV-opas](#page-22-0)*[23](#page-22-0)*

[7.1 Vaatimukset](#page-22-1)*[23](#page-22-1)* [7.2 TV-oppaan käyttäminen](#page-22-2)*[23](#page-22-2)*

#### [8 Liitännät, luettelo](#page-23-0)*[24](#page-23-0)*

- [8.1 Laitteeseen siirtyminen](#page-23-1)*[24](#page-23-1)* [8.2 Valmiustilasta](#page-23-2)*[24](#page-23-2)*
- [8.3 EasyLink](#page-23-3)

#### [9 Ajastimet ja kello](#page-24-0)*[25](#page-24-0)*

- [9.1 Uniajastin](#page-24-1)*[25](#page-24-1)*
- [9.2 Kello](#page-24-2)*[25](#page-24-2)*
- [9.3 Sammutuksen ajastin](#page-24-3)*[25](#page-24-3)*

#### [10 Videot, valokuvat ja musiikki](#page-25-0)*[26](#page-25-0)*

- [10.1 USB-liitännästä](#page-25-1)*[26](#page-25-1)*
- [10.2 Videoiden toistaminen](#page-25-2)*[26](#page-25-2)* [10.3 Kuvien katselu](#page-25-3)
- [10.4 Toista musiikkia](#page-26-0)*[27](#page-26-0)*

#### [11 Asetukset](#page-28-0)*[29](#page-28-0)*

- [11.1 Kuva](#page-28-1)*[29](#page-28-1)* [11.2 Ääni](#page-31-0)*[32](#page-31-0)*
- [11.3 Yleisasetukset](#page-34-0)*[35](#page-34-0)* [12 Tekniset tiedot](#page-36-0)*[37](#page-36-0)*
- [12.1 Ympäristöystävällisyys](#page-36-1)*[37](#page-36-1)*
- [12.2 Vastaanotto](#page-37-0)*[38](#page-37-0)*
- [12.3 Näyttö](#page-37-1)*[38](#page-37-1)*
- [12.4 Virta](#page-37-2)*[38](#page-37-2)*
- [12.5 Mitat ja painot](#page-38-0)*[39](#page-38-0)*
- [12.6 Liitännät](#page-38-1)*[39](#page-38-1)*
- [12.7 Ääni](#page-38-0)*[39](#page-38-0)*
- [12.8 Multimedia](#page-38-2)*[39](#page-38-2)*

#### [13 Ohjelmisto](#page-39-0)*[40](#page-39-0)*

- [13.1 Ohjelmistoversio](#page-39-1)*[40](#page-39-1)*
- [13.2 Avoimen lähdekoodin ohjelmisto](#page-39-2)*[40](#page-39-2)*
- [13.3 Avoimen lähdekoodin käyttöoikeussopimus](#page-39-3) *40*

#### [14 Vianmääritys ja tuki](#page-41-0)*[42](#page-41-0)*

- [14.1 Vianmääritys](#page-41-1)*[42](#page-41-1)*
- 
- [14.2 Rekisteröinti](#page-42-0)*[43](#page-42-0)* [14.3 Online-ohje](#page-42-1)*[43](#page-42-1)*
- [14.4 Asiakaspalvelu/korjaus](#page-42-2)*[43](#page-42-2)*

### [15 Turvallisuus ja hoito](#page-44-0)*[45](#page-44-0)*

- [15.1 Turvallisuus](#page-44-1)*[45](#page-44-1)*
- [15.2 Kuvaruudun hoitaminen](#page-45-0)*[46](#page-45-0)*

#### [16 Käyttöehdot](#page-46-0)*[47](#page-46-0)*

[16.1 Käyttöehdot - TV](#page-46-1)*[47](#page-46-1)* [16.2 Tekijänoikeustiedot](#page-46-2)*[47](#page-46-2)*

#### [Hakemisto](#page-48-0)*[49](#page-48-0)*

## <span id="page-2-5"></span><span id="page-2-0"></span>1 Asennus

### <span id="page-2-1"></span> $\overline{11}$

## Lue turvallisuusohjeet

Lue turvallisuusohjeet ennen television käyttämistä.

## <span id="page-2-2"></span> $\overline{12}$ TV-jalusta ja seinäkiinnitys

## TV-jalusta

TV-jalustan kiinnitysohjeet löytyvät pikaaloitusoppaasta. Voit ladata pika-aloitusoppaan osoitteesta [www.philips.com.](http://www.philips.com)

Etsi ladattava pikaopas TV:n tyyppinumeron avulla.

## Seinäkiinnitys

<span id="page-2-4"></span>Television voi kiinnittää myös seinälle VESAyhteensopivalla seinäkiinnitystelineellä (myydään erikseen).

Osta seuraavan VESA-koodin mukainen seinäteline: . . Jotta saat kiinnitettyä telineen tukevasti, valitse oikeanpituiset ruuvit kuvan mukaisesti.

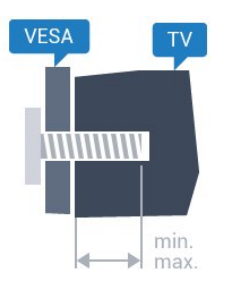

- 24HFL3011 – VESA MIS-F 75x75, M4 (vähintään 10 mm ja enintään 12 mm)

- 32HFL3011 – VESA MIS-F 100x100, M4 (vähintään 10 mm ja enintään 15 mm)

- 40HFL3011 – VESA MIS-F 200x200,

M4 (vähintään 10 mm ja enintään 15 mm) - 43HFL3011 – VESA MIS-F 200x200,

M4 (vähintään 10 mm ja enintään 15 mm)

#### Varoitus

<span id="page-2-3"></span>Television kiinnittäminen seinälle on vaativa työ, joka on syytä jättää ammattilaisten tehtäväksi. Television seinäkiinnityksen on vastattava television painon mukaisia turvastandardeja. Lue turvallisuusohjeet ennen television sijoittamista paikalleen. TP Vision Europe B.V. ei vastaa virheellisestä kiinnityksestä tai kiinnityksestä aiheutuvista onnettomuuksista tai vahingoista.

## 1.3 Vinkkejä television sijoittelusta

- Sijoita televisio paikkaan, jossa kuvaruutuun ei kohdistu suoraa valoa.

- Sijoita TV enintään 15 cm päähän seinästä. - Ihanteellinen television katseluetäisyys on kolme kertaa TV-ruudun halkaisijan pituus. Silmien pitäisi olla istuttaessa samalla tasolla kuvaruudun keskikohdan kanssa.

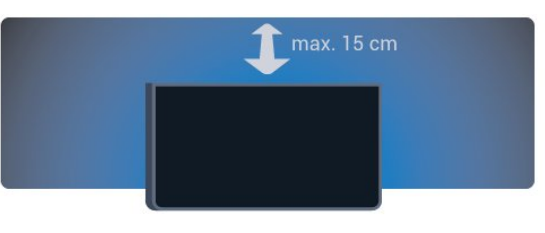

## $\overline{14}$ Virtajohto

- Liitä virtajohto TV:n takaosan POWER-liitäntään.
- Varmista, että virtajohto on liitetty kunnolla liitäntään.

- Varmista, että pistorasiaan liitettyyn pistokkeeseen pääsee aina käsiksi.

- Irrota virtajohto aina vetämällä pistokkeesta, ei johdosta.

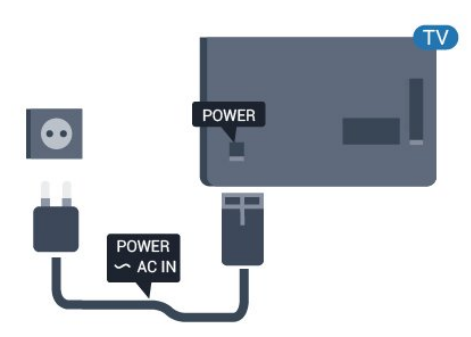

Vaikka tämä televisio kuluttaa valmiustilassa erittäin vähän energiaa, voit säästää energiaa irrottamalla virtapistokkeen pistorasiasta, jos televisio on käyttämättä pitkään.

## <span id="page-3-0"></span> $\overline{1.5}$ Antennijohto

Liitä antennipistoke kunnolla television takaosassa olevaan ANTENNA-liitäntään.

Voit liittää oman antennin tai voit liittää television antennijärjestelmään. Käytä IEC Coax 75 Ohm RF -antenniliitäntää.

Käytä tätä antenniliitäntää DVB-T- ja DVB-C -tulosignaaleille.

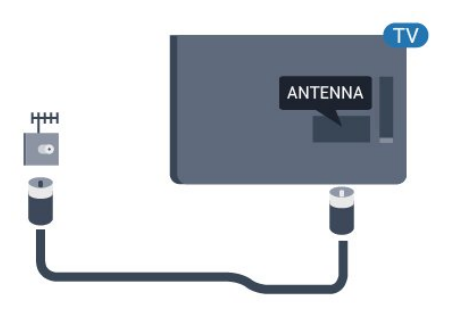

## <span id="page-4-2"></span><span id="page-4-0"></span>2 Laitteiden liittäminen

#### <span id="page-4-1"></span>2.1

## Tietoja liitännöistä

## Liitäntäopas

Kun liität laitteen televisioon, käytä aina mahdollisimman laadukasta käytettävissä olevaa yhteyttä. Käytä myös laadukkaita kaapeleita, jotta varmistat

hyvän kuvan- ja äänensiirron.

Jos tarvitset apua, kun olet liittämässä televisioosi useita laitteita, käy lukemassa Philips TV -liitäntäopasta. Oppaassa on tietoa liitännöistä ja kaapeleista.

Siirry osoitteeseen www.connectivityguide.philips.com

## Antenniportti

Jos sinulla on digisovitin (digitaalivastaanotin) tai tallennin, liitä antennikaapelit niin, että antennisignaali kulkee ensin digisovittimen ja/tai tallentimen kautta, ja sitten vasta televisioon. Näin antenni ja digisovitin saattavat löytää uusia kanavia tallennettavaksi tallentimella.

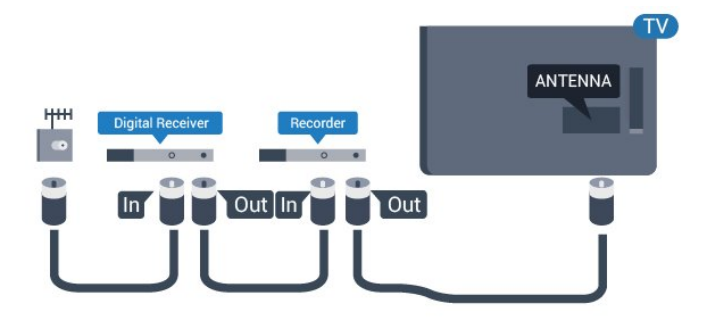

## HDMI-portit

#### HDMI-laatu

HDMI-liitäntä tarjoaa parhaan kuvan- ja äänenlaadun. Käytä televisiosignaalin kanssa HDMIkaapelia.

Parhaan mahdollisen signaalinsiirron saat käyttämällä enintään 5 metrin pituista High speed HDMI -kaapelia.

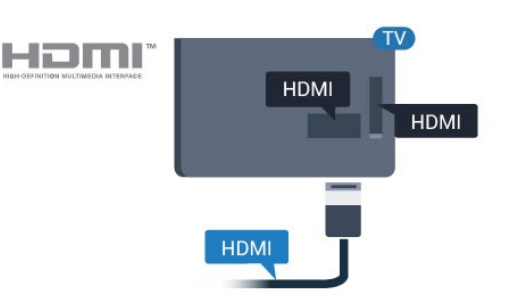

#### Kopiointisuojaus

HDMI-kaapelit tukevat HDCP:tä (High-bandwidth Digital Contents Protection). HDCP on kopiointisuojaussignaali, joka estää käyttäjiä kopioimasta DVD- ja Blu-ray-levyjen sisältöä. Siihen viitataan myös lyhenteellä DRM (Digital Rights Management).

#### HDMI ARC

Television HDMI 1 -liitännässä on HDMI ARC (Audio Return Channel) -ominaisuus. Jos laitteessa, yleensä kotiteatterijärjestelmässä, on lisäksi HDMI ARC -liitäntä, voit liittää sen television HDMI-liitäntään. Jos laitteessa on HDMI ARC -liitäntä, et tarvitse erillistä äänikaapelia televisio-ohjelman äänen siirrossa kotiteatterijärjestelmään. HDMI ARC -liitäntä yhdistää molemmat signaalit.

Jos haluat ottaa HDMI-liitäntöjen ARC-liitännän pois käytöstä

Kuluttajatila: Valitse  $\spadesuit$  /  $\bigcirc$ .

Vierastila: Vierasvalikossa - Ei käytettävissä Vierasvalikossa.

(Katso lisätietoja ammattilaistilasta asennusoppaasta)

Valitse Asetukset

> TV-asetukset > Ääni > Lisäasetukset > HDMI 1  $-$  ARC  $>$  Pois.

#### HDMI Ultra HD

Tässä TV:ssä voit katsella videoita, jotka on kuvattu 3840 x 2160 pikselin Ultra HD -tarkkuudella.

Voit kytkeä HDMI-liitäntöihin Blu-ray-soittimen, pelikonsolin tai Ultra HD -videoita toistavan tietokoneen. Käytä liittämisessä High speed HDMI -kaapelia. HDMI UHD -liitännät ovat ARC (Audio Return Channel) -yhteensopivia.

#### <span id="page-5-0"></span>HDMI CEC – EasyLink

#### EasyLink

EasyLink-toiminnon avulla voit käyttää liitettyä laitetta television kaukosäätimellä. EasyLink muodostaa yhteyden liitettyihin laitteisiin HDMI CEC (Consumer Electronics Control) -tekniikalla. Laitteiden on tuettava HDMI CEC -tekniikkaa ja ne on liitettävä HDMI-kaapelilla.

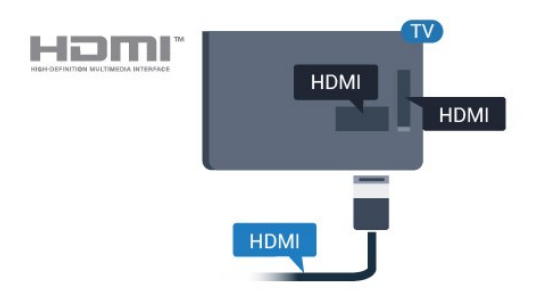

#### EasyLink-määritys

Television EasyLink on oletuksena käytössä. Varmista, että liitettyjen EasyLink-laitteiden kaikki HDMI CEC -asetukset ovat kunnossa. EasyLink ei välttämättä toimi muun merkkisten laitteiden kanssa.

#### HDMI CEC:n nimitykset muilla merkeillä

Eri merkit kutsuvat HDMI CEC -toimintoa eri nimillä. Nimiä ovat esimerkiksi Anynet, Aquos Link, Bravia Theatre Sync, Kuro Link, Simplink ja Viera Link. Kaikki merkit eivät ole täysin yhteensopivia EasyLinkin kanssa.

Esimerkit HDMI CEC -tuotemerkeistä ovat omistajiensa omaisuutta.

#### Laitteiden ohjaaminen

Käytä HDMI-liitettyä laitetta, johon on määritetty EasyLink-toiminto, valitsemalla laite tai sen toiminto TV-liitäntöjen luettelosta. Valitse  $\bigwedge$  /  $\bigcap$ , ja  $\bigtriangledown$  SOURCES . Valitse HDMI-liitäntään liitetty laite ja paina OK-painiketta.

Kun laite on valittu, sitä voi ohjata television kaukosäätimellä. Painikkeet  $\bigwedge$  /  $\bigcap$  ja  $\equiv$ OPTIONS ja jotkin muut TV-painikkeet eivät toimi muissa laitteissa.

Jos painiketta ei ole television kaukosäätimessä, voit valita painikkeen Asetukset-valikosta.

Paina **三** OPTIONS -painiketta ja valitse valikkoriviltä Säätimet. Valitse kuvaruudussa haluamasi laitepainike ja paina OK-painiketta. Jotkut tietyt laitepainikkeet saattavat puuttua Säätimet-valikosta.

Huomautus: Vain EasyLink-kaukosäädintä tukevia laitteita voi ohjata television kaukosäätimellä.

#### EasyLink päälle/pois

.

Television kaikki EasyLink-asetukset ovat oletusarvoisesti käytössä. Voit tarvittaessa poistaa EasyLink-asetuksia käytöstä.

EasyLink-toiminnon poistaminen kokonaan käytöstä .

Kuluttajatila: Ei käytettävissä kuluttajatilassa. Vierastila: Vierasvalikossa - Ei käytettävissä Vierasvalikossa. (Katso lisätietoja ammattilaistilasta asennusoppaasta)

#### EasyLink-kaukosäädin

Jos haluat, että laitteet ovat yhteydessä toisiinsa, mutta et halua säätää niitä television kaukosäätimellä, voit poistaa EasyLink-kaukosäätimen käytöstä erikseen.

Voit hallita useita HDMI-CEC-yhteensopivia laitteita television kaukosäätimellä.

Valitse EasyLink-asetusten valikossa EasyLinkkaukosäädin ja valitse Ei.

#### DVI–HDMI

Jos käytössäsi on yhä laite, jossa on vain DVI-liitäntä, voit kytkeä sen mihin tahansa HDMI-liitäntään DVI-HDMI-sovittimella.

Käytä DVI–HDMI-sovitinta, jos laitteessa on vain DVIliitäntä. Käytä yhtä HDMI-liitäntää ja liitä ääni stereoäänikaapelilla (3,5 mm:n miniliittimet) television takaosan Audio In -liitäntään.

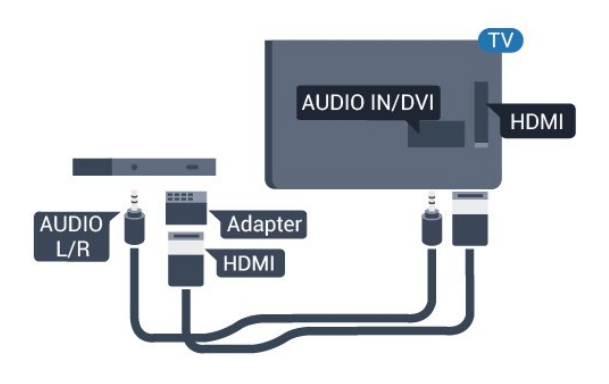

#### Kopiointisuojaus

DVI- ja HDMI-kaapelit tukevat HDCP:tä (Highbandwidth Digital Contents Protection). HDCP on kopiointisuojaussignaali, joka estää käyttäjiä kopioimasta DVD- ja Blu-ray-levyjen sisältöä. Siihen viitataan myös lyhenteellä DRM (Digital Rights

## <span id="page-6-1"></span>Y Ph Pr - Audio L R

<span id="page-6-0"></span>Y Pb Pr – komponenttivideo on korkealaatuinen liitäntä.

YPbPr-liitäntää voidaan käyttää teräväpiirtolaatuisten (HD) TV-signaalien kanssa. Y:n ohessa Pb- ja Prsignaalit tuovat vasemman- ja oikeanpuoleiset äänisignaalit.

Yhdistä YPbPr-liitäntöihin (vihreä, sininen, punainen) vastaavanväriset kaapelin liittimet.

Käytä Audio L/R -kaapelia, jos laite tuottaa myös ääntä.

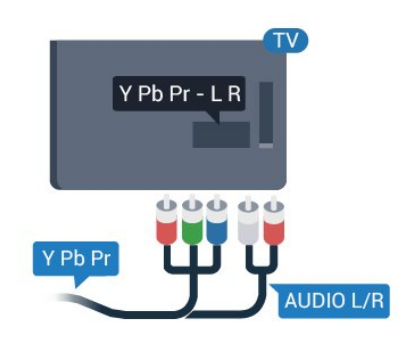

## CVBS - Audio L R

CVBS-komposiittivideo on korkealaatuinen liitäntä. CVBS-signaalien lisäksi kytkennässä on Audio L/R -signaalit ääntä varten.

## Äänilähtö - optinen

Äänilähtö – optinen on korkealaatuinen ääniliitäntä. Tämän optisen liitännän kautta voidaan käyttää 5.1-kanavaääntä. Jos laitteistossa (yleensä kotiteatterijärjestelmässä) ei ole HDMI ARC -liitäntää, voit käyttää tätä liitäntää kotiteatterijärjestelmän Äänilähtö - optinen -liitännän kanssa. Äänilähtö optinen -liitäntä lähettää äänen TV:stä kotiteatterijärjestelmään.

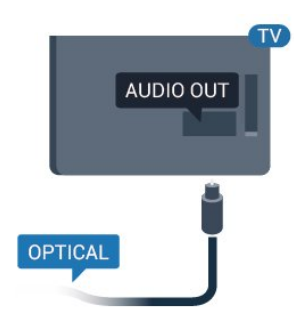

Voit määrittää äänilähdön signaalin tyypin

vastaamaan kotiteatterijärjestelmäsi ääniominaisuuksia.

Jos ääni ei vastaa ruudulla näkyvää videokuvaa, voit synkronoida äänen ja videokuvan.

## $\overline{22}$ Yleinen liittymä (CI) ja CAM

### $Cl<sub>+</sub>$

Televisiossa on CI+ Conditional Access -moduulivalmius.

CI+-moduulin avulla voit katsoa ensiluokkaisia teräväpiirto-ohjelmia, kuten elokuvia ja urheiluohjelmia, joita alueesi digitaalitelevisiopalvelutarjoajat lähettävät. Palveluntarjoajat käyttävät ohjelmissa salausta, jonka esimaksettu CI+-moduuli purkaa.

Kun tilaat digitaalitelevisio-palveluntarjoajilta maksullisia ohjelmia, saat CI+-moduulin (CAmoduulin). Ohjelmat on kopiosuojattu tehokkaasti.

Saat lisätietoa käyttöehdoista ottamalla yhteyttä digitaalisen TV:n palveluntarjoajaan.

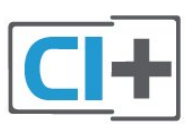

## CA-moduuli

#### CA-moduulin asettaminen

Katkaise televisiosta virta ennen CA-moduulin asettamista paikalleen.

Tarkista CA-moduulista oikea asetussuunta. Moduuli ja televisio voivat vahingoittua, jos moduuli asetetaan väärin.

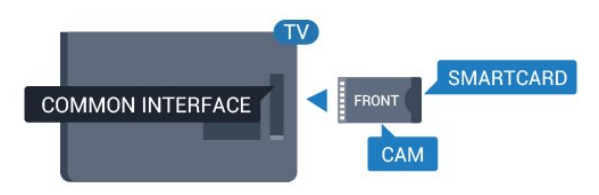

Työnnä CA-moduuli television CI-moduulipaikkaan. Pidä kortin etuosa itseäsi kohti ja työnnä CA-moduuli varovasti niin pitkälle kuin se menee. Jätä kortti korttipaikkaan.

CA-moduulin aktivoitumiseen menee muutama minuutti. CA-moduulin poistaminen poistaa digitaaliset palvelut käytöstä.

Kun CA-moduuli on lisätty ja korttimaksu on maksettu (yhteysmenetelmät saattavat vaihdella), voit katsoa

<span id="page-7-2"></span>TV-lähetystä. Televisioon lisätty CA-moduuli on ainoastaan sinun televisiotasi varten.

## <span id="page-7-0"></span> $\overline{23}$ **Digisovitin**

Liitä antenni digisovittimeen

(digitaalivastaanottimeen) ja televisioon kahdella antennikaapelilla.

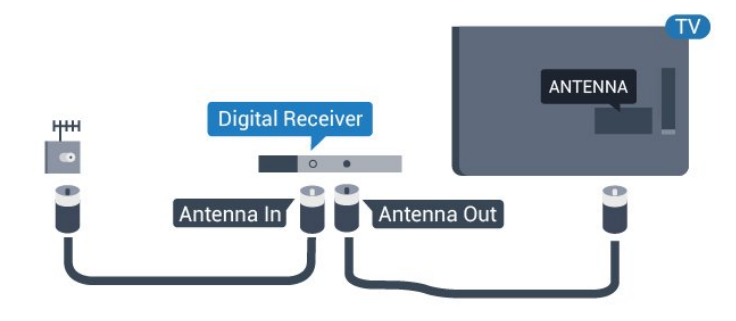

Liitä digisovitin televisioon HDMI-kaapelilla antenniliitäntöjen viereen.

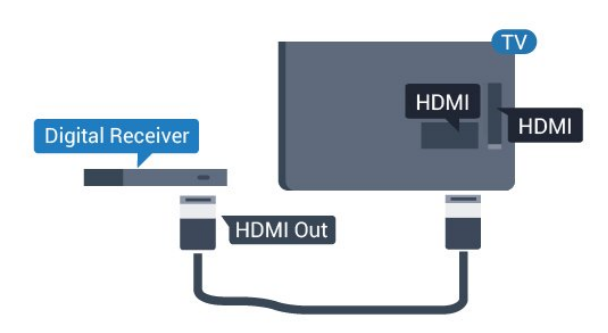

Automaattinen virrankatkaisu

Poista automaattinen ajastin käytöstä, jos käytät ainoastaan digisovittimen kaukosäädintä. Näin estät television virtaa katkeamasta automaattisesti 4 tunnin jälkeen, jos television kaukosäätimen painikkeita ei ole painettu sinä aikana.

Kuluttajatila: Valitse  $\uparrow$  /  $\bigcirc$ . Vierastila: Vierasvalikossa - Ei käytettävissä Vierasvalikossa.

(Katso lisätietoja ammattilaistilasta asennusoppaasta)

Valitse Asetukset > TV-asetukset > Yleisasetukset > Poista ajastin käytöstä ja aseta liukusäädin kohtaan Pois.

## <span id="page-7-1"></span> $\overline{24}$ Kotiteatterijärjestelmä

## HDMI ARC -liitäntä

Liitä kotiteatterijärjestelmä televisioon HDMIkaapelilla. Televisioon voi liittää Philips Soundbar -järjestelmän tai kotiteatterijärjestelmän, jossa on sisäänrakennettu soitin.

#### HDMI ARC

Television HDMI 1 -liitännässä on HDMI ARC (Audio Return Channel) -ominaisuus. Jos laitteessa, yleensä kotiteatterijärjestelmässä, on lisäksi HDMI ARC -liitäntä, voit liittää sen television HDMI-liitäntään. Jos laitteessa on HDMI ARC -liitäntä, et tarvitse erillistä äänikaapelia televisio-ohjelman äänen siirrossa kotiteatterijärjestelmään. HDMI ARC -liitäntä yhdistää molemmat signaalit.

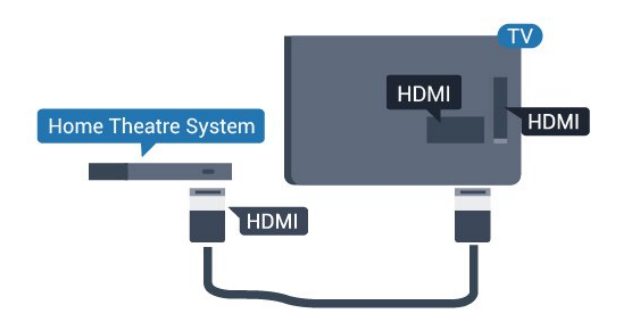

#### Äänen ja videokuvan synkronointi

Jos ääni ei vastaa kuvaa, ääntä voi viivyttää useimmissa soittimella varustetuissa kotiteattereissa, jotta ääni ja kuva vastaavat toisiaan.

## HDMI-liitäntä

Liitä kotiteatterijärjestelmä televisioon HDMIkaapelilla. Televisioon voi liittää Philips Soundbar -järjestelmän tai kotiteatterijärjestelmän, jossa on sisäänrakennettu soitin.

Jos kotiteatterijärjestelmässä ei ole HDMI-liitäntää, käytä optista äänikaapelia (Toslink), jotta televisioohjelman ääni siirtyy kotiteatterijärjestelmään.

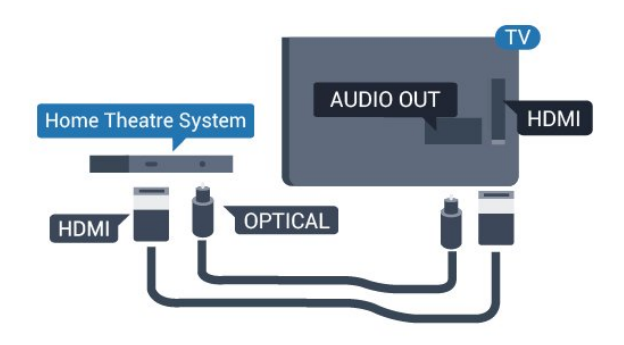

#### Äänen ja videokuvan synkronointi

Jos ääni ei vastaa kuvaa, ääntä voi viivyttää useimmissa soittimella varustetuissa kotiteattereissa,

## <span id="page-8-0"></span>Äänilähdön asetukset

#### Äänilähdön viive

Kun televisioon liitetään kotiteatterijärjestelmä, television kuva ja kotiteatterijärjestelmän ääni on tahdistettava.

#### Automaattinen äänen ja videokuvan synkronointi

Uusimmissa Philipsin kotiteatterijärjestelmissä äänen ja videokuvan synkronointi tapahtuu aina oikein ja automaattisesti.

#### Äänen synkronoinnin viive

Joidenkin kotiteatterijärjestelmien äänen synkronoinnin viivettä on ehkä säädettävä, jotta ääni ja videokuva synkronoituvat. Suurenna kotiteatterijärjestelmän viiveen arvoa, kunnes kuva ja ääni toimivat synkronoidusti. Viiveen arvo saattaa olla 180 ms. Lisätietoja saat kotiteatterijärjestelmän käyttöoppaasta. Kun kotiteatterijärjestelmän viiveen arvo on määritetty, television äänilähdön viiveaika on poistettava käytöstä.

Äänilähdön viiveajan poistaminen käytöstä: . .

1. Kuluttajatila: Valitse  $\rightarrow \mathbf{\hat{a}}$  /  $\bigcirc$ . Vierastila: Vierasvalikossa - Ei käytettävissä Vierasvalikossa.

(Katso lisätietoja ammattilaistilasta asennusoppaasta) 2.

Valitse Asetukset > TV-asetukset > Ääni > Lisäasetukset > Äänilähdön viive.

3. Valitse Pois ja paina OK-painiketta.

4. Sulje valikko painamalla  $\leftrightarrow$   $\leftarrow$  BACK -painiketta (tarvittaessa useita kertoja).

#### Äänilähdön poikkeama

Jos viiveen määrittäminen kotiteatterijärjestelmässä ei onnistu, voit määrittää television synkronoimaan äänen. Määritetty arvo kompensoi kotiteatterijärjestelmän televisiokuvan äänen käsittelyn vaatiman ajan. Poikkeama voidaan määrittää portaittain 1 ms:n välein. Enimmäisasetus on 12 ms. Äänilähdön viiveajan on oltava käytössä.

TV-äänen synkronointi: . .

1. Kuluttajatila: Valitse  $\rightarrow \mathbf{A}$  /  $\rightarrow$ Vierastila: Vierasvalikossa - Ei käytettävissä Vierasvalikossa.

(Katso lisätietoja ammattilaistilasta asennusoppaasta)  $\mathcal{L}$ 

Valitse Asetukset > TV-asetukset > Ääni > Lisäasetukset > Äänilähdön poikkeama. 3. Määritä äänen poikkeama käyttämällä liukusäädintä ja paina OK-painiketta.

4. Sulje valikko painamalla  $\leftrightarrow$   $\leftarrow$  BACK -painiketta (tarvittaessa useita kertoja).

#### Äänilähtömuoto

Jos kotiteatterijärjestelmässäsi ei ole valmiuksia vastaanottaa monikanavaista ääntä, kuten Dolby Digital tai DTS®, valitse äänilähtömuodoksi Monikanava. Kotiteatterijärjestelmät, joissa on valmius vastaanottaa monikanavaista ääntä, pystyvät vastaanottamaan pakattua monikanavaista äänisignaalia televisiokanavalta tai liitetystä soittimesta. Jos kotiteatterijärjestelmässäsi ei ole valmiuksia vastaanottaa monikanavaista ääntä, valitse Stereo.

Äänilähtömuodon asettaminen: . .

1. Kuluttajatila: Valitse  $\uparrow$  /  $\bigcirc$ . Vierastila: Vierasvalikossa - Ei käytettävissä Vierasvalikossa. (Katso lisätietoja ammattilaistilasta asennusoppaasta)  $\mathcal{L}$ Valitse Asetukset > TV-asetukset > Ääni > Lisäasetukset > Äänilähtömuoto. 3. Valitse Monikanava tai Stereo. 4. Sulje valikko painamalla  $\leftrightarrow$   $\leftarrow$  BACK -painiketta (tarvittaessa useita kertoja).

#### Äänilähdön tasoitus

Tasoita television ja kotiteatterijärjestelmän äänenvoimakkuutta (kuuluvuutta) Äänilähdön taso -asetuksen avulla, kun vaihdat laitteesta toiseen. Äänenvoimakkuuden erot voivat johtua äänenkäsittelyn eroista.

Äänenvoimakkuuden erojen tasaaminen: . .

1. Kuluttajatila: Valitse  $\uparrow$  /  $\bigcirc$ . Vierastila: Vierasvalikossa - Ei käytettävissä Vierasvalikossa. (Katso lisätietoja ammattilaistilasta asennusoppaasta)  $\mathcal{L}$ Valitse Asetukset > TV-asetukset > Ääni > Lisäasetukset > Äänilähdön tasoitus. 3. Jos äänenvoimakkuuden ero on suuri, valitse Enemmän. Jos äänenvoimakkuuden ero on pieni, valitse Väh. Sulje valikko painamalla  $\leftrightarrow$   $\leftarrow$  BACK -painiketta (tarvittaessa useita kertoja). Äänilähdön tasoitus vaikuttaa sekä optisen äänilähdön signaaleihin että HDMI ARC

-äänisignaaleihin.

## <span id="page-9-3"></span>Ongelmat kotiteatterijärjestelmän äänessä

#### Äänessä voimakasta kohinaa

Jos katsot videota laitteeseen liitetyltä USB Flash -asemalta tai tietokoneelta, kotiteatterijärjestelmän äänessä voi olla häiriöitä.

1. Kuluttajatila: Valitse  $\uparrow$  /  $\bigcirc$ . Vierastila: Vierasvalikossa - Ei käytettävissä Vierasvalikossa.

(Katso lisätietoja ammattilaistilasta asennusoppaasta)  $\mathcal{P}$ 

Valitse Asetukset > TV-asetukset > Ääni > Lisäasetukset > Äänilähtömuoto.

#### Ääntä ei kuulu

Jos television ääni ei kuulu kotiteatterijärjestelmästä, tarkista seuraavat seikat: . .

- Tarkista, että HDMI-kaapeli on kytketty kotiteatterijärjestelmän HDMI 1 -liitäntään.

<span id="page-9-2"></span>- Tarkista, että television HDMI ARC -asetuksena on Päällä.

Siirry kohtaan

Kuluttajatila: Valitse  $\spadesuit$  /  $\bigcirc$ . Vierastila: Vierasvalikossa -: Ei käytettävissä Vierasvalikossa. (Katso lisätietoja ammattilaistilasta asennusoppaasta)

Valitse Asetukset > TV-asetukset > Ääni > Lisäasetukset > HDMI 1 ARC.

## <span id="page-9-0"></span> $\overline{2.5}$ Blu-ray-soitin

Liitä Blu-ray-soitin televisioon High speed HDMI -kaapelilla.

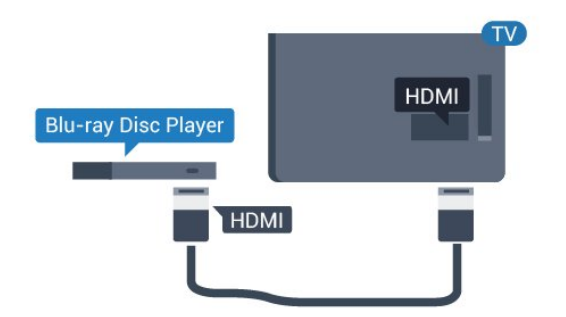

<span id="page-9-1"></span>Jos Blu-ray-soittimessa on EasyLink HDMI CEC, voit käyttää soitinta television kaukosäätimellä.

## $\overline{26}$ DVD-laite

Liitä DVD-soitin televisioon HDMI-kaapelilla.

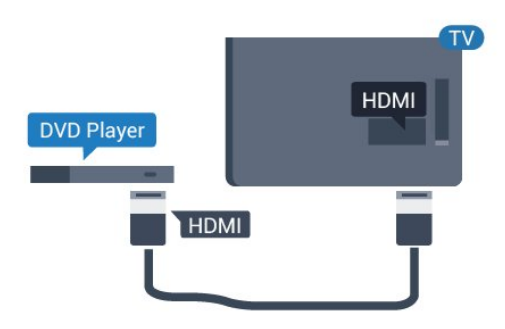

Jos DVD-soitin on liitetty HDMI-liitännän kautta ja siinä on EasyLink CEC, voit käyttää soitinta television kaukosäätimellä.

## $\overline{27}$ Pelikonsoli

## **HDMI**

Saat parhaan mahdollisimman laadun, kun liität pelikonsolin televisioon High speed HDMI -kaapelilla.

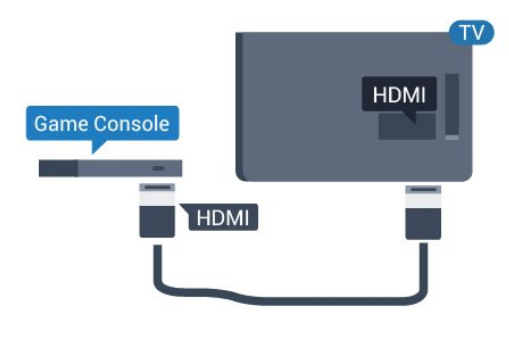

## Y Ph Pr - Audio L R

Liitä pelikonsoli televisioon komponenttivideokaapelilla (Y Pb Pr) ja Audio L/R -äänikaapelilla.

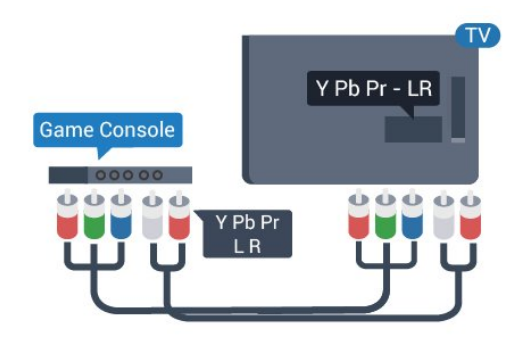

## <span id="page-10-3"></span>CVBS - Audio L R

Liitä pelikonsoli televisioon komposiittikaapelilla (CVBS) ja Audio L/R -äänikaapelilla.

### Paras asetus

Ennen alat pelata yhdistetyn pelikonsolin kanssa, suosittelemme määrittämään TV:n asetukseksi Peli.

Ihanteellisen asetuksen määrittäminen televisioon

1. Kuluttajatila: Valitse  $\spadesuit$  /  $\bigcirc$ . Vierastila: Vierasvalikossa - Ei käytettävissä Vierasvalikossa. (Katso lisätietoja ammattilaistilasta asennusoppaasta) 2. Valitse Asetukset > TV-asetukset > Kuva >

Lisäasetukset > Toiminnan tyyli.

3. Valitse Peli, Tietokone tai TV.

Asetus TV palauttaa television normaalit TVkatseluasetukset.

4. Sulje valikko painamalla  $\leftrightarrow$   $\leftarrow$  BACK -painiketta (tarvittaessa useita kertoja).

## <span id="page-10-2"></span><span id="page-10-0"></span>2.8 USB Flash -asema

Voit katsella valokuvia tai toistaa musiikkia tai videokuvaa liitetyltä USB Flash -asemalta.

Kytke televisioon virta ja liitä USB Flash -asema television USB-liitäntään.

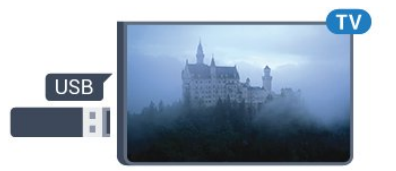

Televisio havaitsee USB Flash -aseman ja avaa ruutuun luettelon sen sisällöstä.

Jos sisältöluettelo ei näy automaattisesti, valitse  $\bigwedge$  /  $\bigcap$ ,  $\square$  SOURCES, USB ja paina lopuksi OK -painiketta.

Lopeta USB Flash -aseman sisällön katselu painamallaTV-painiketta tai valitsemalla toinen toiminto.

<span id="page-10-1"></span>Voit poistaa USB Flash -aseman käytöstä irrottamalla sen milloin tahansa.

### $\overline{29}$

## Videokamera

## **HDMI**

Saat parhaimman mahdollisimman kuvanlaadun, kun liität videokameran TV:n liitäntään HDMI-kaapelilla.

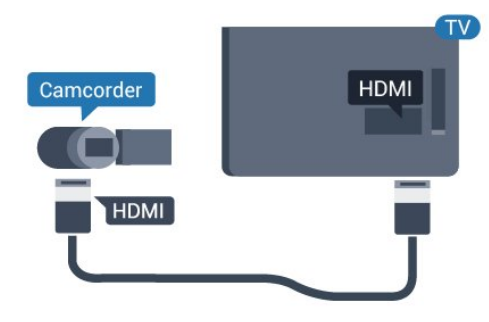

## CVBS - Audio L R

Liitä videokamera televisioon Video- ja Audio L/R -kaapeleilla.

## $\overline{2.10}$ Tietokone

## Liitä

Voit liittää tietokoneen televisioon ja käyttää television ruutua tietokonenäyttönä.

#### HDMI-liitäntä

Liitä tietokone televisioon HDMI-kaapelilla.

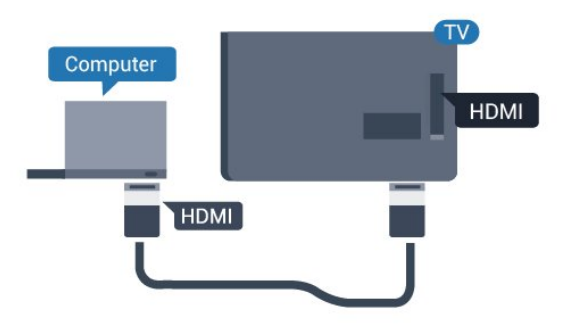

#### DVI-HDMI-liitäntä

Voit liittää tietokoneen television takaosan HDMIliitäntään DVI-HDMI-sovittimen avulla ja liittää Audio L/R -kaapelin (3,5 mm:n miniliitin) AUDIO IN L/R -liitäntään.

<span id="page-11-1"></span>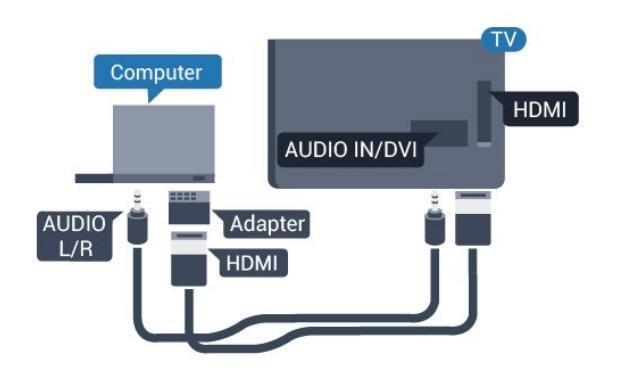

### Paras asetus

#### Ihanteelliset näytön asetukset

Jos tietokoneesi on lisätty Lähde-valikkoon (liitäntäluettelo) tietokonetyyppisenä laitteena, televisio määritetään ihanteelliselle tietokoneasetukselle automaattisesti.

Jos käytät tietokonetta elokuvien katsomiseen tai pelaamiseen, voit palauttaa television asetukset vastaamaan television katselua tai pelaamista.

TV:n ihanteellisen asetuksen määrittäminen manuaalisesti: . .

1. Kuluttajatila: Valitse  $\spadesuit$  /  $\bigcap$ . Vierastila: Vierasvalikossa - Ei käytettävissä Vierasvalikossa. (Katso lisätietoja ammattilaistilasta asennusoppaasta) 2. Valitse Asetukset > TV-asetukset > Kuva > Lisäasetukset > Toiminnan tyyli. 3. Valitse Peli, Tietokone tai TV. Asetus TV palauttaa television normaalit TVkatseluasetukset. 4. Sulje valikko painamalla  $\leftrightarrow$   $\leftarrow$  BACK -painiketta (tarvittaessa useita kertoja).

Muista määrittää Peli tai tietokone -asetukseksi uudelleen Tietokone, kun lopetat pelaamisen.

## <span id="page-11-0"></span> $\overline{2.11}$ Kuulokkeet

Voit liittää kuulokkeet television takana olevaan -liitäntään. Liitäntä on 3,5 mm:n miniliitäntä. Voit säätää kuulokkeiden äänenvoimakkuutta erikseen.

Äänenvoimakkuuden säätäminen: . .

Siirry pika-asetuksiin painamalla kaukosäätimen  $\star$ SETTINGS-painiketta. Valitse Kuulokevoimakkuus ja säädä äänenvoimakkuutta kaukosäätimen (ylös)ja v (alas) -painikkeilla.

tai

Äänipalkki tulee näkyviin, kun painat kaukosäätimen -painiketta (äänenvoimakkuus). Valitse Kuuloke

painamalla kaukosäätimen < (vasen)- tai  $\rightarrow$  (oikea) -painiketta. Voit säätää kuulokkeiden äänenvoimakkuutta kaukosäätimen (→) (+)- ja (→) ( -)-painikkeilla.

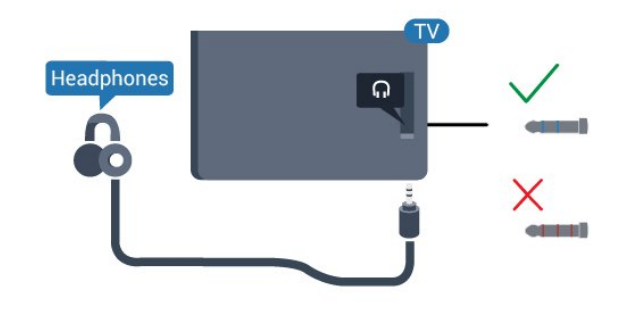

## <span id="page-12-5"></span><span id="page-12-0"></span> $\overline{3}$ Käyttöönotto

## <span id="page-12-1"></span> $\overline{31}$

## Päällä, valmiustila tai pois

Ennen kuin käynnistät TV:n, varmista, että olet liittänyt verkkovirtajohdon TV:n takana olevaan POWER-liitäntään.

Jos haluat siirtää TV:n valmiustilaan, kun merkkivalo ei pala, paina TV:n takana olevaa pientä sauvaohjainpainiketta. Merkkivalo syttyy.

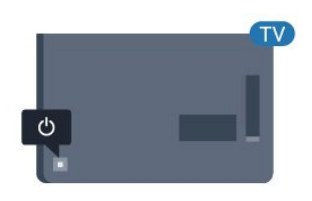

<span id="page-12-3"></span>Kun televisio on valmiustilassa, käynnistä televisio painamalla kaukosäätimen **0**-painiketta.

#### Valmiustilaan siirtyminen

Siirrä televisio valmiustilaan painamalla kaukosäätimen **O-painiketta.** 

#### Poista käytöstä

TV on yhä verkkovirrassa, mutta se kuluttaa hyvin vähän virtaa.

Katkaise televisiosta virta kokonaan irrottamalla virtapistoke pistorasiasta.

Irrota virtajohto aina vetämällä pistokkeesta, ei johdosta. Varmista, että virtajohdon pistoke on helposti irrotettavissa ja pistorasia on kätevässä paikassa.

ylä- tai alanuolipainiketta. 4. Valikko sulkeutuu automaattisesti.

Sammuta TV valitsemalla  $\Phi$  ja painamalla sauvaohjainpainiketta.

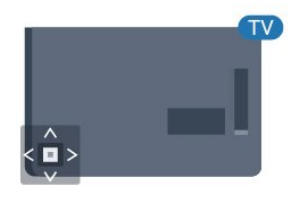

## 3.3 Uniajastin

Uniajastimella voit siirtää television valmiustilaan itse määrittämäsi ajan kuluttua.

Uniajastimen asettaminen . .

1. Kuluttajatila: Valitse  $\uparrow$  /  $\bigcirc$ . Vierastila: Vierasvalikossa - Press  $\bigtriangleup$  /  $\bigtriangleup$ . (Katso lisätietoja ammattilaistilasta asennusoppaasta) 2. Valitse Asetukset > TV-asetukset/ Yleisasetukset > Yleisasetukset > Uniajastin. Voit säätää aikaa liukusäätimellä enintään 180

minuuttiin 5 minuutin välein. Jos asetukseksi määritetään 0 minuuttia, uniajastin poistuu käytöstä. Voit halutessasi katkaista televisiosta virran aikaisemmin tai määrittää uuden ajan ajastetun ajan kuluessa.

3. Sulje valikko painamalla  $\leftarrow$  BACK -painiketta (tarvittaessa useita kertoja).

## <span id="page-12-2"></span>3.2 Television painikkeet

<span id="page-12-4"></span>Jos kaukosäädin katoaa tai sen paristot ehtyvät, voit yhä käyttää joitakin television perustoimintoja.

Perusvalikon avaaminen…

1. Kun TV:n virta on kytketty, tuo perusvalikko näkyviin painamalla TV:n takana olevaa sauvaohjainpainiketta. 2. Paina vasemmalle tai oikealle, kun haluat valita

**(iii)** Äänenvoimakkuus,  $\equiv$  Kanava tai  $\equiv$  Lähde.

3. Säädä äänenvoimakkuutta tai viritä seuraava tai edellinen kanava painamalla ylä- tai

alanuolipainiketta. Siirry lähdeluettelossa eteen- tai taaksepäin (viritinvalinta mukaan lukien) painamalla

### $\overline{34}$

## Sammutuksen ajastin

Jos TV vastaanottaa TV-signaalia, mutta et paina mitään kaukosäätimen painiketta neljään tuntiin, TV sammuu automaattisesti energian säästämiseksi. TV sammuu automaattisesti myös, jos se ei vastaanota TV-signaalia 10 minuuttiin.

Jos käytät televisiota tietokoneen näyttönä tai katselet televisiota digitaalivastaanottimella (digisovittimella) käyttämättä television kaukosäädintä, poista automaattinen virrankatkaisu käytöstä.

Sammutuksen ajastimen poistaminen käytöstä

1. Kuluttajatila: Valitse  $\uparrow$  /  $\bigcirc$ .

Vierastila: Vierasvalikossa - Ei käytettävissä Vierasvalikossa.

(Katso lisätietoja ammattilaistilasta asennusoppaasta)

2. Valitse Asetukset

> TV-asetukset > Yleisasetukset > Poista ajastin käytöstä.

3. Säädä arvoa painamalla painiketta ▲ (ylös) tai

 $\blacktriangledown$  (alas). Arvo  $\bigcirc$  0 poistaa automaattisen

sammutuksen käytöstä.

4. Sulje valikko painamalla  $\leftrightarrow$  BACK -painiketta (tarvittaessa useita kertoja).

## <span id="page-14-0"></span> $\overline{4}$ Kaukosäädin

## <span id="page-14-1"></span> $\overline{41}$ Painikkeet

## Päältä ladattava

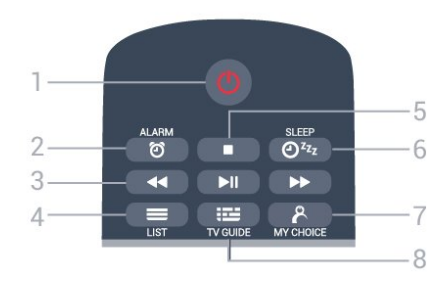

1 - *O* Valmiustila / Päälle Television virran kytkeminen tai valmiustilaan siirtäminen.

2 - @ ALARM Herätyksen asettaminen.

#### 3 - toistopainikkeet

- Kelaa taaksepäin 4: siirtyminen taaksepäin
- Toista  $\longrightarrow$ : toiston aloittaminen
- $-$  Tauko  $\parallel$ : toiston keskeyttäminen
- Pikakelaus eteenpäin > siirtyminen eteenpäin

#### $4 - \equiv$  LIST

Kanavaluettelon avaaminen.

#### 5 - toistopainike

- Pysäytä : toiston pysäyttäminen

 $6 - 24$  SLEEP Uniajastimen luettelon avaaminen.

7 - & MY CHOICE MyChoice-palvelun käynnistäminen.

#### 8 - **EE** TV GUIDE

TV-oppaan avaaminen ja sulkeminen.

## Keskikohta

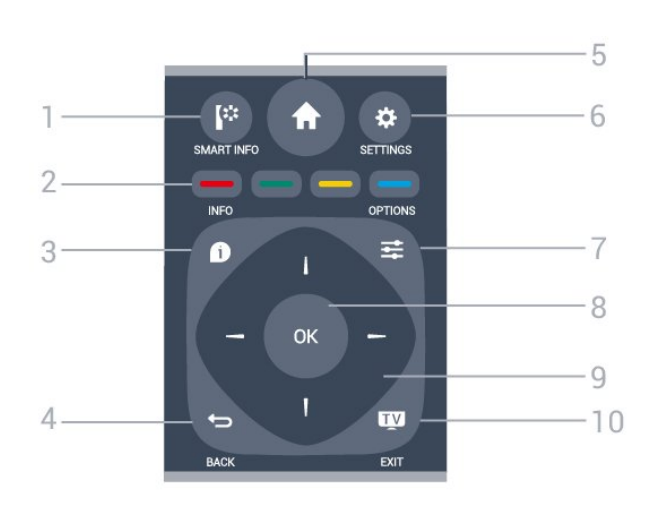

1 - **[\*** SMART INFO Smart-ohjesivun avaaminen.

2 - - - väripainikkeet Asetusten suoravalinta. Sininen painike - avaa ohjeen.

 $3 -$  INFO

Ohjelman Info-näytön avaaminen tai sulkeminen.

#### $4 - \leftarrow$  BACK

Palaaminen edelliselle valitulle kanavalle. Valikon sulkeminen tallentamatta asetusta. Palaaminen edelliselle sovellus-/internet-sivulle.

 $5 - A$  HOME

Aloitusvalikon avaaminen.

6 - SETTINGS Pika-asetusvalikon avaaminen.

 $7 -$   $\equiv$  OPTIONS Asetusvalikon avaaminen tai sulkeminen.

8 – OK-painike Valinnan tai asetuksen vahvistaminen.

9 - Nuoli-/selauspainikkeet Selaaminen ylös, alas, vasemmalle tai oikealle.

 $10 -$  **TV** / EXIT Palaaminen television katseluun. Vuorovaikutteisesta TV-sovelluksesta poistuminen.

## Pohjassa

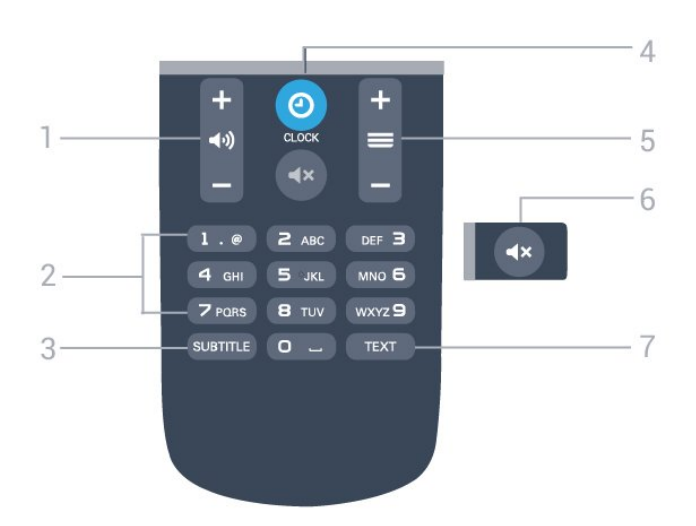

<span id="page-15-2"></span>1 -  $\rightarrow$  äänenvoimakkuus Äänenvoimakkuuden säätäminen.

2 - numeropainikkeet

Kanavan valitseminen suoraan.

#### $3 -$ SUBTITLE

Tekstityksen käynnistäminen, sen poistaminen käytöstä ja sen käynnistäminen, kun ääni on mykistetty.

#### 4 - CLOCK

Kellon näyttäminen.

#### $5 - \equiv$ kanava

Siirtyminen edellisen tai seuraavan kanavaluettelon kanavaan. Siirtyminen edelliselle tai seuraavalle teksti-TV-sivulle. Siirtyminen edelliseen tai seuraavaan levyn kohtaukseen.

#### $6 - \blacktriangleleft x$  mykistys

Äänen mykistäminen tai mykistyksen poistaminen.

#### 7 – TEXT

Teksti-TV:n avaaminen tai sulkeminen.

## <span id="page-15-0"></span> $\overline{42}$ Infrapunatunnistin

Televisio voi vastaanottaa komentoja kaukosäätimestä, joka käyttää infrapunaa komentojen lähettämiseen. Jos käytät sellaista kaukosäädintä, osoita kaukosäätimellä aina kohti television etuosassa sijaitsevaa infrapunatunnistinta.

## <span id="page-15-1"></span> $\overline{43}$ **Akut**

1. Liu'uta paristolokeron kantta nuolen osoittamaan suuntaan.

2. Vaihda vanhojen paristojen tilalle kaksi uutta 1.5V:n AAA-LR03 -paristoa. Varmista, että paristojen plus- ja miinusnavat ovat oikeilla puolilla.

- 3. Aseta paristolokeron kansi takaisin.
- 4. Liu'uta sitä, kunnes se napsahtaa paikalleen.

Poista paristot kaukosäätimestä, jos se on käyttämättä pitkään.

Hävitä vanhat paristot niiden hävittämistä koskevien säädösten mukaisesti.

## $\overline{44}$ Puhdistaminen

Kaukosäätimessä on naarmuuntumaton pinnoite.

Puhdista kaukosäädin pehmeällä, kostealla liinalla. Älä käytä alkoholia, kemikaaleja tai kodin yleispuhdistusaineita kaukosäätimen puhdistamiseen.

## <span id="page-16-3"></span><span id="page-16-0"></span>5 TV-kanavat

#### <span id="page-16-1"></span>5.1

## Kanavaluettelot

## Tietoja kanavaluetteloista

Kun kanavat on asennettu, kaikki kanavat näkyvät kanavaluettelossa. Kanavien nimet näytetään myös, mikäli nämä tiedot ovat saatavissa.

Avaa kanavaluettelo ja valitse kanava

painamalla (ylös)-, v (alas)-, v (vasen)- tai  $\blacktriangleright$ (oikea)-painiketta. Siirry valitsemallesi kanavalle painamalla OK-painiketta. Voit valita vain luettelossa olevan kanavan  $\equiv +$ tai  $\equiv -/$  P  $\land$ tai P  $\lor$ painikkeilla.

#### Kanavakuvakkeet

Kun kanavaluettelo on päivitetty automaattisesti, löytyneiden uusien kanavien kohdalla on merkki (tähti).

Jos lukitset kanavan, sen kohdalla on merkintä  $\theta$ (lukko).

#### Radiokanavat

Jos digitaalisia lähetyksiä on saatavana, digitaaliset radiokanavat asennetaan asennuksen yhteydessä. Radiokanavaa vaihdetaan samalla tavalla kuin televisiokanavaakin. Kaapeli-TV-verkon DVB-Ckanavien asennuksessa radiokanavat alkavat yleensä kanavanumerosta 1001.

### Kanavaluettelon avaaminen

Nykyisen kanavaluettelon avaaminen…

1. Siirry televisioon painamalla  $\mathbb X$  TV -painiketta. 2. Avaa nykyinen kanavaluettelo painamalla LIST -painiketta. 3. Sulje kanavaluettelo painamalla LIST -painiketta uudelleen.

## <span id="page-16-2"></span> $\overline{52}$ Televisiokanavien katseleminen

## Kanavien katseleminen

#### Kanavan vaihtaminen

Voit katsella TV-kanavia painamalla  $\blacksquare$ -painiketta. TV siirtyy viimeksi katsellulle TV-kanavalle.

#### Kanavan vaihtaminen

 $-$  Voit vaihtaa kanavaa  $= +$ -tai  $=$ -painikkeella.

- Jos tiedät kanavan numeron, syötä se numeropainikkeilla. Kun olet antanut numeron, siirry kyseiselle kanavalle painamalla OK-painiketta.

#### Edellinen kanava

- Voit palata edelliselle kanavalle painamalla  $\rightarrow$ -painiketta.

#### Kanavaluettelo

Kun katselet jotakin TV-kanavaa, avaa kanavaluettelo painamalla = LIST -painiketta.

Kanavaluettelossa voi olla useita kanavasivuja. Kun haluat siirtyä seuraavalle tai edelliselle sivulle, valitse  $\equiv$  + tai  $\equiv$  -.

Voit sulkea kanavaluettelot vaihtamatta kanavaa painamalla uudelleen = LIST -painiketta.

#### Radiokanavat

Jos digitaalisia lähetyksiä on saatavana, digitaaliset radiokanavat asennetaan asennuksen yhteydessä. Radiokanavaa vaihdetaan samalla tavalla kuin televisiokanavaakin.

#### Kanavan asetukset

#### Asetusten avaaminen

Katsellessasi TV-kanavaa voit määrittää joitakin sitä koskevia asetuksia.

Katselemasi kanavan tyypin (analoginen tai digitaalinen) tai määrittämiesi TV-asetusten mukaan valittavissa on tietyt asetukset.

Asetusvalikon avaaminen

1. Kun katselet kanavaa, paina  $\equiv$  OPTIONS -painiketta.

2. Sulje painamalla  $\equiv$  OPTIONS -painiketta uudelleen.

#### Tekstitys ja tekstityskieli

#### Ottaminen käyttöön

Ota tekstitys käyttöön painamalla SUBTITLE -painiketta.

Voit valita tekstityksen asetukseksi Tekstitys pois, Tekstitys päällä, tai Automaattinen.

#### <span id="page-17-0"></span>Automaattinen

Jos kielitiedot sisältyvät digitaaliseen lähetykseen ja lähetettävää ohjelmaa ei ole saatavissa haluamallasi kielellä (televisiossa määritetyllä kielellä), televisio voi näyttää tekstityksen jollakin määrittämälläsi tekstityskielellä automaattisesti. Lisäksi jonkin näistä tekstityskielistä on sisällyttävä lähetykseen.

Voit valita haluamasi tekstityskielet Tekstityskieli-asetuksella.

#### Esivalittu tekstityskieli

#### Digitaalisten kanavien tekstitys

Digitaalisten kanavien tekstitystä ei tarvitse määrittää teksti-TV:ssä.

Digitaalisten kanavien ohjelmissa voi olla käytettävissä useita tekstityskieliä. Voit määrittää ensi- ja toissijaisen tekstityskielen. Jos tekstitys on käytettävissä jommallakummalla kielellä, televisio näyttää ne. Jos kumpikaan määrittämistäsi tekstityskielistä ei ole käytettävissä, voit valita jonkin muun käytettävissä olevan tekstityskielen.

Ensi- ja toissijaisen tekstityskielen määrittäminen

1. Kuluttajatila: Valitse  $\bigwedge$  /  $\bigcap$ .

Vierastila: Valitse - vierasvalikossa: Ei käytettävissä Vierasvalikossa.

(Katso lisätietoja ammattilaistilasta asennusoppaasta)

2. Valitse Asetukset > Kanava-asetukset ja Kielet.

3. Valitse Ensisijainen teksti tai Toissijainen teksti ja paina OK-painiketta.

4. Valitse kieli ja paina OK-painiketta.

5. Sulje valikko painamalla  $\leftrightarrow$   $\leftarrow$  BACK -painiketta (tarvittaessa useita kertoja).

#### Tekstityskielen valitseminen

Jos kumpikaan määrittämistäsi tekstityskielistä ei ole käytettävissä, voit valita jonkin muun tekstityskielen (jos käytettävissä). Jos tekstityskieliä ei ole käytettävissä, tätä asetusta ei voi valita.

Tekstityskielen valitseminen, kun kumpikaan määritetyistä tekstityskielistä ei ole käytettävissä

1. Paina  $\equiv$  OPTIONS -painiketta.

2. Valitse Tekstityskieli ja valitse sitten jokin muu kieli väliaikaiseksi tekstityskieleksi.

#### Analogisten kanavien tekstitys

Analogisten kanavien tekstitys on otettava käyttöön kullakin kanavalla manuaalisesti.

1. Siirry kanavalle ja avaa teksti-TV painamalla TEXT-painiketta.

2. Anna tekstityssivun numero, joka on usein 888.

3. Sulje teksti-TV painamalla TEXT-painiketta uudelleen.

Jos otat tekstityksen käyttöön tekstitysvalikosta valitsemalla Päälle, kun katselet tätä analogista kanavaa, tekstitys näkyy, kun se on (jos käytettävissä). Voit tarkistaa, onko kanava analoginen vai digitaalinen, siirtymällä kanavalle ja valitsemalla Asetukset-valikosta Tila.

#### Äänen kieli

#### Esivalittu äänen kieli

Digitaalisten televisiokanavien ohjelmat voivat sisältää useita äänen kieliä. Voit määrittää ensi- ja toissijaisen äänen kielen. Jos ääni on käytettävissä jommallakummalla kielellä, televisio valitsee sen.

Jos kumpikaan määrittämistäsi äänen kielistä ei ole käytettävissä, voit valita jonkin muun äänen kielen (jos käytettävissä).

Ensi- ja toissijaisen äänen kielen määrittäminen

1. Kuluttajatila: Valitse  $\spadesuit$  /  $\spadesuit$ 

Vierastila: Valitse - vierasvalikossa: Ei käytettävissä Vierasvalikossa.

(Katso lisätietoja ammattilaistilasta asennusoppaasta)

2. Valitse Asetukset > Kanava-asetukset ja Kielet.

3. Valitse Ensisijainen ääni tai Toissijainen ääni ja paina OK-painiketta.

4. Valitse kieli ja paina OK-painiketta.

5. Sulje valikko painamalla  $\leftrightarrow$   $\leftarrow$  BACK -painiketta (tarvittaessa useita kertoja).

#### Äänen kielen valitseminen

Äänen kielen valitseminen, kun kumpikaan määritetyistä äänen kielistä ei ole käytettävissä

1. Paina  $\equiv$  OPTIONS -painiketta.

2. Valitse ensin Äänen kieli ja valitse tilapäinen äänen kieli. Paina lopuksi OK-painiketta.

#### Äänen kielet heikkokuuloisille ja -näköisille

Jotkin digitaaliset palveluntarjoajat lähettävät ääntä ja tekstitystä, joka on tarkoitettu erityisesti heikkokuuloisille ja -näköisille.

#### Videovalinta

Digitaaliset televisiokanavat voivat tarjota useita videosignaaleita (monisyöttölähetys), erilaisia katselupisteitä tai

kuvakulmia samasta tapahtumasta tai eri ohjelmia samalla TV-kanavalla. Televisio ilmoittaa saatavilla olevista monisyöttökanavista ohjeviestillä.

#### <span id="page-18-0"></span>Dual I-II

Jos äänisignaali sisältää kaksi äänen kieltä, mutta toinen – tai kumpikaan – kielimerkintä ei näy, tämä vaihtoehto on käytettävissä.

#### Common Interface

Jos esimaksettua Premium-sisältöä on saatavissa CAmoduulin kautta, voit määrittää palveluntarjoajan asetukset tällä asetuksella.

#### Tila

Valitsemalla Tila voit näyttää katseltavan (analogisen tai digitaalisen) kanavan tai liitetyn laitteen tekniset tiedot.

#### Suosikkikanavat

#### Tietoja suosikkikanavista

Voit luoda suosikkikanavaluettelon, joka sisältää ainoastaan ne kanavat, joita haluat katsoa. Kun suosikkikanavaluettelo on valittuna, näet ainoastaan suosikkikanavasi, kun selaat kanavia.

#### Luo suosikkiluettelo

1. Kun katselet TV-kanavaa, avaa Kanavaluettelo painamalla **ELIST** -painiketta.

- 2. Näytä kaikki kanavat valitsemalla Kaikki.
- 3. Valitse kanava ja merkitse se suosikiksi painamalla
- (keltainen) -painiketta.
- 4. Valittu kanava merkitään ·merkillä.

5. Valitse lopuksi  $\rightarrow$  /  $\leftarrow$  Kanavat lisätään Suosikitluetteloon.

Voit poistaa suosikkiluettelosta kanavan, jonka yhteydessä on merkki  $\bullet$ . Paina --painiketta (keltainen),

kun haluat poistaa suosikin.

#### Kanavien nimen vaihtaminen

Voit nimetä kanavaluettelossa olevia kanavia uudelleen.

1. Valitse kanava, jonka haluat nimetä uudelleen kanavaluettelossa.

- 2. Paina painiketta (punainen).
- 3. Voit kirjoittaa tekstiä suoraan näyttönäppäimistöllä.

## Teksti-TV

#### Teksti-TV:n sivut

Avaa teksti-TV television katselun aikana painamalla TEXT-painiketta. Sulje teksti-TV painamalla TEXT-painiketta uudelleen.

#### Teksti-TV:n sivun valitseminen

Sivun valitseminen

- 1. Näppäile sivun numero numeropainikkeilla.
- 2. Siirry nuolipainikkeilla.

3. Valitse kuvaruudun alareunassa olevat väreillä merkityt vaihtoehdot painamalla vastaavia väripainikkeita.

#### Teksti-TV:n alasivut

Teksti-TV:n sivulla saattaa olla useita alasivuja. Alasivujen sivunumerot näkyvät palkissa pääsivunumeron vieressä.

Valitse alasivu <- tai >-painikkeella.

#### T.O.P. Teksti-TV:n sivut

Joillakin kanavilla on käytössä T.O.P. Teksti-tv Avaa T.O.P teksti-TV teksti-TV:ssä painamalla OPTIONS -painiketta ja valitsemalla T.O.P.-esittely.

#### Suosikkisivut

TV tekee luettelon kymmenestä viimeksi avatusta teksti-TV:n sivusta. Voit avata ne helposti uudelleen Suosikkisivut-sarakkeesta.

1. Valitse teksti-TV:n vasemmasta yläkulmasta tähti. Suosikkisivupalkki tulee näkyviin.

2. Valitse sivunumero painikkeilla  $\blacktriangledown$  (alas) tai (ylös) ja avaa sivu painamalla OK-painiketta. Voit tyhjentää luettelon valitsemalla Tyhjennä suosikkisivut.

#### Haku teksti-TV:stä

Voit valita sanan ja etsiä teksti-TV:stä sanan kaikki esiintymät.

1. Avaa teksti-TV:n sivu ja paina OK-painiketta.

2. Valitse sana tai numero nuolipainikkeilla.

3. Painamalla OK-painiketta uudelleen voit siirtyä heti kyseisen sanan tai numeron seuraavaan esiintymään. 4. Voit siirtyä seuraavaan esiintymään painamalla OK-painiketta uudelleen.

5. Voit keskeyttää haun painamalla (ylös) -painiketta, kunnes mitään ei ole valittuna.

#### Teksti-TV:n käyttö liitetystä laitteesta

Joissakin televisiokanavia vastaanottavissa liitetyissä laitteissa voi myös olla teksti-TV käytettävissä. Teksti-TV:n käyttö liitetystä laitteesta

1. Paina  $\bigcap_{n=1}^{\infty}$  /  $\bigcap_{n=1}^{\infty}$ -painiketta ja valitse laite. Paina lopuksi OK-painiketta.

2. Kun katselet jotakin kanavaa laitteesta, paina $\equiv$ 

### OPTIONS -painiketta, valitse Näytä laitteen

painikkeet, valitse = - painike ja paina OK -painiketta.

3. Voit piilottaa laitteen painikkeet painamalla $\leftrightarrow$  /  $\leftarrow$  -painiketta. 4. Sulje teksti-TV  $\rightarrow$  /  $\leftarrow$  uudelleen.

#### Digitaalinen teksti-TV (vain Iso-Britannia)

Joihinkin digitaalisiin televisiokanaviin on tarjolla digitaalinen teksti-TV tai vuorovaikutteisia palveluita. Nämä palvelut toimivat tavallisen teksti-TV:n tavoin numero-, väri- ja nuolipainikkeiden avulla.

Sulje digitaalinen teksti-TV valitsemalla  $\rightarrow$  /  $\leftarrow$ .

#### Teksti-TV:n asetukset

Voit valita seuraavat toiminnot painamalla  $\equiv$ OPTIONS -painiketta, kun selaat teksti-TV:tä: . .

#### - Pysäytä sivu / vapauta sivu

Alasivujen automaattisen kierron pysäyttäminen.

#### - Kaksikuvanäyttö / koko ruutu

TV-kanavan ja teksti-TV:n näyttäminen samanaikaisesti vierekkäin.

#### - T.O.P.-esittely

Avaa T.O.P Teksti-tv

#### - Suurennettu / normaali näkymä

Teksti-TV:n sivun lukemisen helpottaminen sivua suurentamalla.

#### - Näytä

Sivulla olevien piilotettujen tietojen näyttäminen.

#### - Selaa alasivuja

Alasivujen vaihtaminen, kun niitä on käytettävissä.

#### - Kieli

Jotta ruudussa näkyvä teksti näkyisi oikein, voit vaihtaa teksti-TV:n käyttämää merkkiryhmää.

#### - Teksti-tv 2.5

Tavallista värikkäämmän ja graafisemman teksti-tv 2.5:n ottaminen käyttöön.

#### Teksti-TV:n määritys

#### Teksti-TV:n kieli

Joillain digitaalisilla palveluntarjoajilla on valittavina useita teksti-TV:n kieliä.

Ensi- ja toissijaisen tekstin kielen määrittäminen . .

1. Kuluttajatila: Valitse  $\uparrow$  /  $\bigcirc$ . Vierastila: Vierasvalikossa - Ei käytettävissä Vierasvalikossa.

(Katso lisätietoja ammattilaistilasta asennusoppaasta)

2. Valitse Asetukset > Kanava-asetukset > Kielet.

- 3. Valitse Ensisijainen teksti-TV tai Toissijainen teksti-TV.
- 4. Valitse haluamasi tekstikielet.

5. Sulje valikko painamalla  $\leftrightarrow$   $\leftarrow$  BACK -painiketta (tarvittaessa useita kertoja).

#### Teksti-TV 2.5

Joidenkin kanavien tarjoamassa teksti-TV 2.5 -muodossa on entistä enemmän värejä ja parempi grafiikka. Teksti-TV 2.5 on oletusarvoisesti käytössä (tehdasasetus).

Teksti-tv 2.5:n poistaminen käytöstä: . .

1. Paina TEXT-painiketta.

2. Kun teksti-TV on näkyvissä, paina  $\equiv$  OPTIONS -painiketta.

3. Valitse Teksti-tv 2.5 > Pois.

4. Sulje valikko painamalla  $\leftrightarrow$  /  $\leftarrow$ -painiketta (tarvittaessa useita kertoja).

#### <span id="page-20-4"></span><span id="page-20-0"></span> $\overline{6}$

# Kanavien asennus antenni, kaapeli

#### <span id="page-20-2"></span><span id="page-20-1"></span>6.1

## Kanavien päivittäminen

## Automaattinen päivitys

Jos vastaanotat digitaalisia kanavia, televisio pystyy automaattisesti päivittämään uudet kanavat kanavaluetteloon.

Voit päivittää kanavaluettelon myös itse.

#### Autom. kanavapäivitys

Televisio päivittää kanavat ja tallentaa uusia kanavia kerran päivässä, klo 6. Uudet kanavat tallennetaan Kaikki kanavat -luetteloon. Tyhjät kanavat poistetaan. Jos televisio löytää uusia kanavia tai kanavia päivitetään tai poistetaan, television käynnistyessä ruutuun tulee tätä koskeva viesti. Televisio voi päivittää kanavat automaattisesti vain valmiustilassa.

Käynnistyksessä näytettävän viestin poistaminen käytöstä . .

1. Kuluttajatila: Valitse  $\uparrow$  /  $\bigcirc$ . Vierastila: Vierasvalikossa - Ei käytettävissä Vierasvalikossa.

(Katso lisätietoja ammattilaistilasta asennusoppaasta)

2. Valitse Asetukset > Kanava-asetukset

- > Kanava-asetukset ja paina OK-painiketta.
- 3. Valitse Kanavapäivitysviesti > Pois.

Kanavien automaattisen päivityksen poistaminen käytöstä . .

1. Kuluttajatila: Valitse  $\uparrow$  /  $\bigcirc$ . Vierastila: Vierasvalikossa - Ei käytettävissä Vierasvalikossa.

(Katso lisätietoja ammattilaistilasta asennusoppaasta) 2. Valitse Asetukset

> Kanava-asetukset > Kanava-asetukset ja paina OK-painiketta.

3. Valitse Autom. kanavapäivitys > Pois.

#### Päivityksen käynnistäminen

Päivityksen käynnistäminen itse . .

<span id="page-20-3"></span>1. Kuluttajatila: Valitse  $\uparrow$  /  $\bigcirc$ . Vierastila: Vierasvalikossa - Ei käytettävissä Vierasvalikossa.

(Katso lisätietoja ammattilaistilasta asennusoppaasta)

2. Valitse Kanavien haku ja paina OK-painiketta. 3. Valitse Päivitä kanavat ja noudata ruudussa annettuja ohjeita. Päivittäminen voi kestää jonkin aikaa.

Joissakin maissa automaattinen kanavapäivitys

tapahtuu, kun televisiota katsellaan tai kun se on valmiustilassa.

### $\overline{62}$

## Kanavien asentaminen uudelleen

## Asenna kanavat uudelleen

Voit asentaa kaikki kanavat uudelleen muuttamatta muita television asetuksia.

Jos PIN-koodi on määritetty, tarvitset sen, jotta voit asentaa kanavat uudelleen.

#### Kanavien asentaminen uudelleen

1. Kuluttajatila: Valitse  $\uparrow$  /  $\bigcirc$ . Vierastila: Vierasvalikossa - Ei käytettävissä Vierasvalikossa. (Katso lisätietoja ammattilaistilasta asennusoppaasta) 2. Valitse Kanavien haku > Kanavien asentaminen ja noudata näyttöön tulevia ohjeita. Päivittäminen voi kestää jonkin aikaa.

## Television asentaminen uudelleen

Voit asentaa television kokonaan uudelleen. Televisio on asennettu kokonaan uudelleen.

Koko television asentaminen uudelleen

1. Kuluttajatila: Valitse  $\uparrow$  /  $\bigcirc$ . Vierastila: Vierasvalikossa - Ei käytettävissä Vierasvalikossa. (Katso lisätietoja ammattilaistilasta asennusoppaasta) 2. Valitse Asetukset > TV-asetukset > Yleisasetukset > Asenna TV uudelleen ja paina OK-painiketta. Asennus voi kestää jonkin aikaa. Noudata ruudulle tulevia ohjeita.

## 6.3 DVB-T tai DVB-C

## <span id="page-21-0"></span>DVB-T- tai DVB-C-vastaanotto

#### DVB-asetukset

#### DVB-asetusten käyttäminen

1. Kuluttajatila: Valitse  $\spadesuit$  /  $\bigcirc$ . Vierastila: Valitse vierasvalikossa: Ei käytettävissä Vierasvalikossa.

(Katso lisätietoja ammattilaistilasta asennusoppaasta) 2. Valitse Kanavien haku ja paina OK-painiketta.

- 3. Valitse Kanavien asentaminen.
- 4. Valitse maa, jossa TV on asennettu.
- 5. Valitse Kaapeli (DVB-C).

6. Valitse Aloita kanavahaku tai valitse Asetukset ja DVB-C-asetukset.

7. Sulje valikko painamalla  $\leftrightarrow$   $\leftarrow$  BACK -painiketta (tarvittaessa useita kertoja).

#### Symbolinopeustila

Jos kaapeliyhtiö ei ole ilmoittanut tiettyä symbolinopeutta kanavien asentamiseen, jätä Symbolinopeustila-asetukseksi Automaattinen.

Jos ohjeeksi on annettu tietty symbolinopeus, valitse Manuaalinen. Ohjeeksi saatu arvo voi kuitenkin olla jo esimääritettyjen symbolinopeusarvojen luettelossa. Valitse Esimääritetyt symbolinopeudet, kun haluat tarkistaa onko arvo automaattisesti käytettävissä.

#### Symbolinopeus

Kun Symbolinopeustila-asetukseksi on määritetty Manuaalinen, voit kirjoittaa kaapelikanavien tarjoajalta saamasi symbolinopeusarvon. Kirjoita arvo numeropainikkeilla.

#### Verkon taajuus

Kun Taajuushaku-asetukseksi on määritetty Pika tai Lisäasetukset, voit kirjoittaa tähän verkkotaajuusarvon, jonka olet saanut kaapelikanavien tarjoajalta. Kirjoita arvo numeropainikkeilla.

#### Taajuushaku

Valitse kanavanhakutapa. Voit valita nopeamman Pikahaku-menetelmän ja käyttää esimääritettyjä asetuksia, joita useimmat maasi kaapeliyhtiöt käyttävät.

Jos yhtään kanavaa ei asennettu tai kanavia puuttuu, voit valita laajennetun Täysi haku -menetelmän. Tällöin kanavien haku- ja asennusaika on pidempi.

#### Verkkotunnus

Kun Taajuushaku -asetukseksi on määritetty Pika, voit kirjoittaa tähän kaapeliyhtiöltä saamasi verkon taajuusarvon. Kirjoita arvo numeropainikkeilla.

#### Digitaaliset kanavat

Jos tiedät, että kaapelikanavien tarjoaja ei tarjoa digitaalisia kanavia, voit ohittaa haussa digitaaliset kanavat. Valitse Pois.

#### Analog. kanavat

Jos tiedät, että kaapeliyhtiösi ei tarjoa analogisia kanavia, voit ohittaa analogisten kanavien haun. Valitse Pois.

#### Rajoitukseton/salattu

Jos olet tilannut maksukanavia ja käytössäsi on CAmoduuli, valitse Rajoitukseton + suojattu. Jos et ole tilannut maksukanavia tai -palveluita, voit valita Vain rajoituksettomat kanavat.

## <span id="page-22-3"></span><span id="page-22-0"></span>7 TV-opas

## <span id="page-22-1"></span>7.1 Vaatimukset

TV-oppaassa voit tarkastella kanavien meneillään olevien ja ajastettujen ohjelmien luetteloa. TVoppaan tietojen (datan) lähteen mukaan luettelossa näkyvät joko analogiset ja digitaaliset tai vain digitaaliset kanavat. Kaikki kanavat eivät tarjoa TVopastietoja.

Televisioon voidaan tallentaa TV-oppaan tietoja televisioon asennetuilta kanavilta (esimerkiksi kanavilta, joita katsellaan TV:n katselu -valikosta). Televisioon ei voi tallentaa TV-oppaan tietoja kanavilta, joita katsotaan digitaalivastaanottimen välityksellä.

## <span id="page-22-2"></span> $\overline{72}$ TV-oppaan käyttäminen

## TV-oppaan avaaminen

Avaa TV-opas painamalla **EE** TV GUIDE-painiketta.

Sulje painamalla **E** TV GUIDE -painiketta uudelleen.

Kun avaat TV-oppaan ensimmäisen kerran, televisio hakee kaikkien TV-kanavien ohjelmatiedot. Tämä voi kestää useita minuutteja. TV-opastiedot tallennetaan televisioon.

## Katsottavaan ohjelmaan siirtyminen

#### Siirtyminen ohjelmaan

TV-oppaasta voit siirtyä johonkin juuri esitettävään ohjelmaan.

Valitse ohjelma korostamalla ohjelman nimi nuolipainikkeilla.

Voit näyttää päivän myöhemmät ohjelmat siirtymällä oikealle.

Voit siirtyä ohjelmaan (kanavalle) valitsemalla sen ja painamalla OK-painiketta.

#### Ohjelmatietojen näyttäminen

Voit näyttää valitun ohjelman tiedot painamalla INFO -painiketta.

## Päivän vaihtaminen

TV-oppaassa näkyvät tulevien päivien ohjelmat (enintään 8 päivää).

Jos TV-oppaan tiedot tulevat televisioyhtiöltä, voit avata jonkin tulevan päivän ohjelmatiedot painamalla +-painiketta. Voit näyttää edellisen päivän ohjelmatiedot painamalla  $\equiv$  -painiketta. Vaihtoehtoisesti voit painaa  $\equiv$  OPTIONS -painiketta ja valita Vaihda päivä. Voit valita päivän valitsemalla Edell. päivä, Tänään tai

## Muistutuksen määrittäminen

Seuraava päivä ja painamalla OK-painiketta.

Voit asettaa televisioon ohjelmamuistutuksen. Muistutus kertoo, kun valitsemasi ohjelma alkaa. Sen jälkeen voit siirtyä heti kyseiselle kanavalle.

Kun ohjelmalle on asetettu muistutus, sen vieressä näkyy TV-oppaassa @ (kello).

Muistutuksen määrittäminen…

1. Paina **: TV GUIDE** -painiketta ja valitse tuleva ohjelma.

- 2. Paina = OPTIONS -painiketta.
- 3. Valitse Aseta muistutus ja paina OK-painiketta.

Muistutuksen poistaminen

1. Paina  $\equiv$  TV GUIDE -painiketta ja valitse ohjelma, jolle on asetettu muistutus.

- 2. Paina  $\equiv$  OPTIONS -painiketta.
- 3. Valitse Poista muistutus ja paina OK-painiketta.

## Ohjelmien tyyppikohtainen haku

Jos tiedot ovat saatavilla, voit hakea tulevia ohjelmia tyypin mukaan, esimerkiksi elokuvia tai urheilua.

Jos haluat hakea ohjelmia tyypin mukaan, paina  $\equiv$  OPTIONS -painiketta ja valitse Ohjelmatyyp. muk. Valitse tyyppi ja paina OK-painiketta. Löytyneiden ohjelmien luettelo tulee ruutuun.

## <span id="page-23-0"></span> $\overline{8}$ Liitännät, luettelo

#### <span id="page-23-1"></span> $\overline{81}$

## Laitteeseen siirtyminen

Lähdevalikon liitäntäluettelossa näkyvät televisioon liitetyt laitteet. Tässä lähdevalikossa voit siirtyä laitteeseen.

#### Lähdevalikko

Avaa lähdevalikko painamalla  $\bigwedge$  /  $\bigcap$ , ja valitse  $\square$ SOURCES .

Voit siirtyä liitettyyn laitteeseen valitsemalla sen nuolilla (vasen) tai ▶ (oikea) ja painamalla OK -painiketta.

Voit sulkea lähdevalikon siirtymättä laitteeseen painamalla  $\bullet$  SOURCES-painiketta uudelleen.

## <span id="page-23-2"></span> $\overline{82}$ Valmiustilasta

Kun televisio on valmiustilassa, voit käynnistää liitetyn laitteen television kaukosäätimellä.

Toistaminen

Voit käynnistää sekä soittimen että television valmiustilasta ja aloittaa levyn tai ohjelman toiston heti painamalla television kaukosäätimen  $\blacktriangleright$  (Toista) -painiketta.

Laite on liitettävä HDMI-kaapelilla, ja HDMI CEC -toiminnon on oltava käytössä sekä televisiossa että laitteessa.

Kotiteatterijärjestelmä

Voit käynnistää kotiteatterijärjestelmän ja kuunnella äänilevyä tai radiokanavaa siten, että televisio on valmiustilassa. Voit käynnistää kotiteatterijärjestelmän, kun televisio on valmiustilassa, painamalla ensin television kaukosäätimen  $\bigwedge$  /  $\bigcap$  -painiketta ja valitsemalla sitten **SOURCES**.

## <span id="page-23-3"></span> $\overline{83}$ EasyLink

EasyLink-toiminnon avulla voit käyttää liitettyä laitetta television kaukosäätimellä. EasyLink käyttää HDMI CEC -tekniikkaa yhteyden muodostamisessa liitettyihin laitteisiin. Laitteiden on tuettava HDMI CEC -tekniikkaa ja ne on liitettävä HDMI-kaapelilla.

## <span id="page-24-4"></span><span id="page-24-0"></span> $\overline{9}$ Ajastimet ja kello

## <span id="page-24-1"></span> $\overline{91}$ Uniajastin

Uniajastimella voit siirtää television valmiustilaan itse määrittämäsi ajan kuluttua.

Uniajastimen asettaminen . .

1. Kuluttajatila: Valitse  $\uparrow$  /  $\bigcirc$ . Vierastila: Vierasvalikossa - Ei käytettävissä

Vierasvalikossa.

(Katso lisätietoja ammattilaistilasta asennusoppaasta) 2. Valitse Asetukset

> TV-asetukset > Yleisasetukset > Uniajastin.

Voit säätää aikaa liukusäätimellä enintään 180

minuuttiin 5 minuutin välein. Jos asetukseksi

määritetään 0 minuuttia, uniajastin poistuu käytöstä. Voit halutessasi katkaista televisiosta virran

aikaisemmin tai määrittää uuden ajan ajastetun ajan kuluessa.

3. Sulje valikko painamalla  $\leftrightarrow$   $\leftarrow$  BACK -painiketta (tarvittaessa useita kertoja).

## $\overline{93}$ Sammutuksen ajastin

Jos et paina mitään kaukosäätimen painiketta 4 tuntiin tai televisio ei vastaanota tulosignaalia eikä kaukosäädinkomentoja 10 minuuttiin, televisio sammuu automaattisesti energian säästämiseksi.

Jos käytät televisiota tietokoneen näyttönä tai katselet televisiota digitaalivastaanottimella etkä käytä television kaukosäädintä, poista automaattinen virrankatkaisu käytöstä.

Sammutuksen ajastimen poistaminen käytöstä

1. Kuluttajatila: Valitse  $\uparrow$  /  $\bigcirc$ .

Vierastila: Valitse vierasvalikossa: Ei käytettävissä Vierasvalikossa.

(Katso lisätietoja ammattilaistilasta asennusoppaasta)

- 2. Valitse Asetukset > TV-asetukset > Yleisasetukset
- > Poista ajastin käytöstä ja aseta liukusäädin kohtaan 0 (Pois).

3. Sulje valikko painamalla  $\leftrightarrow$   $\leftarrow$  BACK -painiketta (tarvittaessa useita kertoja).

## <span id="page-24-2"></span> $\overline{92}$ Kello

Saat kellonajan näkyviin TV-näytössä painamalla kaukosäätimen @ CLOCK-painiketta.

Joidenkin maiden digitaaliset lähetykset eivät sisällä UTC (Coordinated Universal Time) -tietoja. Tällöin talvi- ja kesäajan vaihtelua ei huomioida, ja television kello saattaa olla väärässä ajassa.

Television kellonajan korjaaminen

1. Kuluttajatila: Valitse  $-\bigoplus$  /  $\bigcap$ .

Vierastila: Valitse - vierasvalikossa: Ei käytettävissä Vierasvalikossa.

(Katso lisätietoja ammattilaistilasta asennusoppaasta)

2. Valitse Asetukset > TV-asetukset > Yleisasetukset

<span id="page-24-3"></span>> Kello > Autom. kellotila ja Maakohtainen.

## <span id="page-25-4"></span><span id="page-25-0"></span> $\overline{10}$ Videot, valokuvat ja musiikki

#### <span id="page-25-1"></span> $10.1$

## USB-liitännästä

Voit katsella valokuvia tai toistaa musiikkia tai videokuvaa liitetyltä USB Flash -asemalta tai USBkiintolevyasemalta.

Kun televisio on käynnistetty, kytke USB Flash -asema tai USB-kiintolevy johonkin USB-liitäntään. Televisio havaitsee laitteen ja näyttää mediatiedostosi luettelona.

Jos tiedostoluettelo ei tule näkyviin automaattisesti, toimi näin:

1. Valitse  $\bigoplus$  /  $\bigodot$ ,  $\square$  SOURCES ja  $\square$  USB ja paina lopuksi OK-painiketta.

2. Valitse uUSB-laitteet ja valitse haluamasi USBlaite painamalla > (oikea) -painiketta.

Voit selata tiedostoja siinä kansiorakenteessa, jonka olet luonut levylle.

Lopeta videoiden, valokuvien ja musiikin toistaminen painamalla TV-painiketta.

#### Varoitus

Jos yrität pysäyttää tai tallentaa ohjelmaa USBkiintolevyn ollessa liitettynä, televisio pyytää sinua alustamaan USB-kiintolevyn. Tämä alustus poistaa kaikki nykyiset tiedostot USB-kiintolevyltä.

## <span id="page-25-3"></span><span id="page-25-2"></span> $\overline{10.2}$

## Videoiden toistaminen

### Videoiden toistaminen

Mediatiedostojen avaaminen televisiossa riippuu laitteesta, johon tiedostot on tallennettu. Katso tietoja edellisistä kappaleista.

Videon toistaminen televisiossa

Valitse **B** Videot, valitse tiedostonimi ja paina OK -painiketta.

- Voit keskeyttää videotoiston painamalla OK -painiketta. Jatka painamalla OK-painiketta uudelleen.

- Voit kelata taakse- tai eteenpäin painikkeella , tai . Nopeuta kelausta 2-, 4-, 8-, 16- tai 32-kertaiseksi painamalla painiketta toistuvasti.

- Voit hypätä kansiossa seuraavaan videoon, kun keskeytät toiston painamalla OK-painiketta, valitset näytöstä »-valinnan ja painat sitten OK-painiketta.

- Lopeta videon toisto painamalla (Pysäytä)
- -painiketta.
- Palaa kansioon valitsemalla  $\rightarrow$  /  $\leftarrow$ .

#### Tilanneilmaisin

Saat videotoiston tilanneilmaisimen (toistopään kohta, kesto, nimike, päivämäärä jne.) näkyviin painamalla **OINFO** -painiketta. Paina uudelleen ja lisätiedot sulkeutuvat.

## Videoasetukset

Videon toiston aikana voit painaa  $\equiv$ OPTIONS -painiketta, jos haluat suorittaa jonkin seuraavista toiminnoista:

- Tekstitys

Asettaa tekstityksen käyttöön (jos käytettävissä)

- Äänen kieli

Asettaa äänen kielen käyttöön (jos käytettävissä).

- Uusinta, Toista kerran

Määrittää, toistetaanko videoita jatkuvasti vai kerran.

- Satunnaistoisto käytössä, Satunnaistoisto ei käytössä

Määrittää, toistetaanko videot järjestyksessä vai satunnaisessa järjestyksessä.

- Näytä tiedot

Näyttää tiedoston nimen.

#### - Tekstitysasetukset

Aseta tekstityksen väri ja sijainti (jos käytettävissä).

## $10.3$ Kuvien katselu

## Kuvien katselu

Mediatiedostojen avaaminen televisiossa riippuu laitteesta, johon tiedostot on tallennettu. Katso tietoja edellisistä kappaleista.

Jos haluat katsoa kaikki kuvat televisiossa:

Valitse **val** Valokuvat ja valitse sitten Kaikki ja paina OK-painiketta.

Jos haluat katsella yhtä kuvaa televisiossa:

Valitse **valokuvat**, valitse tiedostonimi ja paina OK-painiketta.

Jos haluat aloittaa diaesityksen televisiossa:

Jos kansiossa on useita valokuvia, voit käynnistää diaesityksen.

#### Diaesityksen käynnistäminen

1. Valitse kansio, joka sisältää valokuvat.

2. Paina - Diaesitys -väripainiketta.

- Siirry seuraavaan tai edelliseen valokuvaan painamalla (oikea – seuraava) -painiketta tai (vasen – edellinen) -painiketta.

- Keskeytä diaesitys OK-painikkeella. Aloita uudelleen painamalla jälleen OK-painiketta. - Pysäytä diaesitys painamalla OK-painiketta ja valitsemalla  $\rightarrow$  /  $\leftarrow$ .

#### <span id="page-26-0"></span>Tiedot

Saat lisätietoja valokuvasta (esimerkiksi koko, luontipäivä ja tiedostopolku) valitsemalla valokuvan ja painamalla INFO -painiketta. Paina uudelleen ja lisätiedot sulkeutuvat.

## Diaesitys musiikin kanssa

Voit katsella valokuvistasi koostuvaa diaesitystä ja kuunnella samaan aikaan musiikkia. Musiikin toistaminen on aloitettava ennen diaesityksen käynnistämistä.

Musiikin toistaminen diaesityksen aikana

1. Valitse kappale tai kansio, jossa on kappaleita, ja paina OK-painiketta.

2. Paina **n** INFO -painiketta, jos haluat piilottaa tiedoston tiedot ja tilanneilmaisimen.

3. Press  $\rightarrow$  /  $\leftarrow$ .

4. Voit nyt valita valokuvat sisältävän kansion selausnuolilla.

5. Valitse valokuvat sisältävä kansio ja paina Diaesitys -painiketta.

6. Pysäytä diaesitys painamalla  $\bigcirc$  /  $\leftarrow$  painiketta.

### Valokuva-asetukset

Kun valokuva näkyy näytössä, voit OPTIONS -painikkeella suorittaa seuraavat toiminnot.

- Aloita diaesitys, Lopeta diaesitys Aloittaa tai lopettaa diaesityksen.

- Diaesityksen siirtymä Määrittää kuvien välisen siirtymän.
- Diaesityksen nopeus Määrittää kunkin valokuvan näyttöajan.
- Uusinta, Toista kerran

Määrittää, näytetäänkö kuvia toistuvasti tai vain kerran.

#### - Satunnaistoisto ei käytössä, Satunnaistoisto käytössä

Määrittää, näytetäänkö kuvat perättäisessä järjestyksessä tai satunnaisessa järjestyksessä.

- Kierrä kuvaa Kiertää valokuvaa.

- Näytä tiedot

Näyttää kuvan nimen, päivämäärän, koon ja diaesityksen seuraavan kuvan.

#### – Pysäytä musiikki

Pysäytä taustamusiikki.

 $\overline{10.4}$ 

## Toista musiikkia

### Toista musiikkia

Mediatiedostojen avaaminen televisiossa riippuu laitteesta, johon tiedostot on tallennettu. Katso tietoja edellisistä kappaleista.

Musiikin toistaminen televisiossa

Valitse **JJ Musiikki**, valitse tiedostonimi ja paina OK-painiketta.

Jos kansiossa on useita kappaleita, voit kuunnella niitä peräkkäin.

- Voit keskeyttää kappaleen painamalla OK
- -painiketta. Jatka painamalla OK-painiketta uudelleen.

- Voit kelata taakse- tai eteenpäin painikkeella  $\rightarrow$  tai . Nopeuta kelausta 2-, 4-, 8-, 16- tai 32-kertaiseksi painamalla painiketta toistuvasti.

- Voit hypätä kansiossa seuraavaan kappaleeseen, kun keskeytät toiston painamalla OK-painiketta, valitset näytöstä n-valinnan ja painat sitten OK -painiketta.

- Siirry takaisin kansioon painamalla  $\hookrightarrow$  /  $\leftarrow$
- -painiketta. Musiikki jää soimaan.

 $-$  Lopeta musiikin toisto painamalla  $(Pysäytä)$ -painiketta.

#### Tilanneilmaisin

Saat kappaleen toiston tilanneilmaisimen (toistopään kohta, kesto, nimike, päivämäärä jne.) näkyviin painamalla INFO -painiketta. Paina uudelleen ja lisätiedot sulkeutuvat.

## Musiikkiasetukset

Musiikin toistovalinnat

- Pysäytä toisto Musiikin toiston lopettaminen.

#### - Uusinta, Toista kerran

Määrittää, toistetaanko kappaleita jatkuvasti vai kerran.

#### - Satunnaistoisto käytössä, Satunnaistoisto ei käytössä

Määrittää, toistetaanko kappaleet järjestyksessä vai satunnaisessa järjestyksessä.

- Näytä tiedot Näyttää tiedoston nimen.

## <span id="page-28-2"></span><span id="page-28-0"></span>11 Asetukset

## <span id="page-28-1"></span> $\frac{1}{111}$ Kuva

## Kuvatyyli

Tyylin valitseminen

Voit säätää kuvaa helposti valitsemalla esimääritetyn Kuvatyyli-asetuksen.

1. Kuluttajatila: Valitse  $\spadesuit$  /  $\spadesuit$ . Vierastila: Valitse – vierasvalikossa: Paina  $\bigwedge^2$  /  $\bigcap^2$ . (Katso lisätietoja ammattilaistilasta asennusoppaasta)

2. Valitse Asetukset > TV-asetukset/ Yleisasetukset > Kuva > Kuvatyyli ja valitse tyyli luettelosta. 3. Valitse tyyli ja paina OK-painiketta.

#### Käytettävissä olevat kuvatyylit

- Oma asetus - ensimmäisellä käyttökerralla määrittämäsi kuva-asetukset.

- - Eloisa – paras asetus valoisaan aikaan tapahtuvaan katseluun

- - Luonnollinen – luonnolliset kuva-asetukset

- - Standardi – eniten energiaa säästävä asetus, tehdasasetus

- Elokuva paras asetus elokuvien katseluun
- - Valokuva paras asetus valokuvien katseluun
- Energiaa säästävä ihanteellinen energiansäästötila

#### Tyylin mukauttaminen

Kun muokkaat kuva-asetuksia, kuten Väri- tai Kontrasti-asetusta, ne tallennetaan valittuna olevaan Kuvatyyliin. Näin voit muokata jokaisen tyylin haluamaksesi.

#### Tyylin palauttaminen

Tekemäsi muutokset tallentuvat valitsemasi tyylin mukana. Kuva-asetuksia kannattaa säätää vain Oma asetus -tyylissä. Oma-kuvatyylin asetukset voidaan tallentaa erikseen kullekin Lähteet-valikossa olevalle kytketylle laitteelle.

Tyylin palauttaminen alkuperäiseen asetukseen

1. Kuluttajatila: Valitse  $\uparrow$  /  $\bigcirc$ .

Vierastila: Valitse – vierasvalikossa: Paina  $\bigwedge^2$  /  $\bigcap^2$ . (Katso lisätietoja ammattilaistilasta asennusoppaasta) 2. Valitse Asetukset > TV-asetukset/ Yleisasetukset > Kuva > Palauta tyyli ja valitse sitten palautettava tyyli.

3. Paina OK-painiketta. Tyyli palautetaan.

#### Koti tai kauppa

Jos Kuvatyyli-asetukseksi vaihdetaan Eloisa joka kerta, kun televisioon kytketään virta, television paikaksi määritetään Myymälä. Se on tarkoitettu myymälän esittelytelevisioille.

Television määrittäminen kotikäyttöön

#### 1. Kuluttajatila: Valitse  $\spadesuit$  /  $\bigcirc$ .

Vierastila: Valitse - vierasvalikossa: Ei käytettävissä Vierasvalikossa.

(Katso lisätietoja ammattilaistilasta asennusoppaasta) 2. Valitse Asetukset > TV-asetukset > Yleisasetukset

- > Paikka ja paina sitten OK-painiketta.
- 3. ValitseKoti ja paina OK-painiketta.

4. Sulje valikko painamalla  $\leftrightarrow$   $\leftarrow$  BACK -painiketta (tarvittaessa useita kertoja).

## Kuva-asetukset

#### Väri

Väri-asetuksella voidaan säätää kuvan värikylläisyyttä.

Värin säätäminen

1. Kuluttajatila: Valitse  $\uparrow$  /  $\bigcirc$ . Vierastila: Valitse – vierasvalikossa: Paina  $\bigoplus$  /  $\bigodot$ . (Katso lisätietoja ammattilaistilasta asennusoppaasta) 2. Valitse Asetukset > TV-asetukset/ Yleisasetukset > Kuva > Väri. 3. Paina  $\blacktriangleright$  (oikea) -painiketta ja säädä arvoa painikkeella  $\triangle$  (ylös) tai  $\blacktriangledown$  (alas). 4. Sulje valikko painamalla  $\leftrightarrow$   $\leftarrow$  BACK -painiketta

(tarvittaessa useita kertoja).

#### Kontrasti

Kontrasti-asetuksella voidaan säätää kuvan taustavalon kontrastia.

Tason säätäminen

1. Kuluttajatila: Valitse  $\uparrow$  /  $\bigcirc$ . Vierastila: Valitse – vierasvalikossa: Paina  $\bigwedge^2$  /  $\bigcap^2$ . (Katso lisätietoja ammattilaistilasta asennusoppaasta) 2. Valitse Asetukset > TV-asetukset/ Yleisasetukset > Kuva > Kontrasti. 3. Paina (oikea) -painiketta ja säädä arvoa

painikkeella  $\triangle$  (ylös) tai  $\blacktriangledown$  (alas).

4. Sulje valikko painamalla  $\leftrightarrow$   $\leftarrow$  BACK -painiketta (tarvittaessa useita kertoja).

#### Terävyys

Terävyys-asetuksella voidaan säätää kuvan yksityiskohtien terävyystasoa.

#### <span id="page-29-0"></span>Terävyyden säätäminen

1. Kuluttajatila: Valitse  $\uparrow$  /  $\bigcirc$ . Vierastila: Valitse – vierasvalikossa: Paina  $\bigoplus$  /  $\bigodot$ . (Katso lisätietoja ammattilaistilasta asennusoppaasta) 2. Valitse Asetukset > TV-asetukset / Yleisasetukset > Kuva > Terävyys. 3. Paina (oikea) -painiketta ja säädä arvoa painikkeella (ylös) tai v (alas). 4. Sulje valikko painamalla  $\leftrightarrow$   $\leftarrow$  BACK -painiketta (tarvittaessa useita kertoja).

#### Kuvien lisäasetukset

#### Peli tai tietokone

Kun liität laitteen, televisio tunnistaa sen tyypin ja antaa laitteelle oikean tyyppinimen. Tyyppinimeä voi muuttaa tarvittaessa. Jos laitteelle on määritetty oikea tyyppinimi, televisio siirtyy automaattisesti parhaaseen TV-asetukseen, kun laite otetaan käyttöön Lähteet-valikossa.

Jos käytössä on pelikonsoli, jossa on kiinteä Blu-raysoitin, tyyppinimeksi voidaan määrittää Blu-ray Disc. Voit määrittää optimaaliset peliasetukset manuaalisesti Toiminnan tyyli -vaihtoehdon avulla. Muista kuitenkin vaihtaa asetukseksi TV, kun palaat television katseluun.

Asetuksen vaihtaminen manuaalisesti:

1. Kuluttajatila: Valitse  $\spadesuit$  /  $\bigcirc$ . Vierastila: Valitse vierasvalikossa: Ei käytettävissä Vierasvalikossa. (Katso lisätietoja ammattilaistilasta asennusoppaasta) 2. Valitse Asetukset > TV-asetukset > Kuva > Lisäasetukset > Toiminnan tyyli. 3. Valitse Peli, Tietokone tai TV. Asetus TV palauttaa television normaalit TVkatseluasetukset.

4. Sulje valikko painamalla  $\leftrightarrow$   $\leftarrow$  BACK -painiketta (tarvittaessa useita kertoja).

#### Väriasetukset

#### Värien parannus

Värien parannus -asetuksella voidaan lisätä värien elävyyttä ja kirkkaiden värien tarkkuutta.

Tason säätäminen

1. Kuluttajatila: Valitse  $\uparrow$  /  $\bigcirc$ . Vierastila: Valitse vierasvalikossa: Ei käytettävissä vierasvalikossa. (Katso lisätietoja ammattilaistilasta asennusoppaasta) 2. Valitse Asetukset > TV-asetukset > Kuva > Lisäasetukset > Väri.

3. Valitse Värinkorostus ja paina OK-painiketta.

4. Valitse Maksimi, Keskitaso, Minimi tai Pois.

5. Sulje valikko painamalla  $\rightarrow$  /  $\leftarrow$  (tarvittaessa useita kertoja).

#### Värilämpötila

Värilämpötila-asetuksella voidaan määrittää kuvalle esiasetettu värilämpötila. Oma asetus -vaihtoehdon avulla voit määrittää lämpötila-asetuksen itse, kun valitset Mukautettu värilämpötila -asetuksen. Värilämpötila ja Mukautettu värilämpötila on tarkoitettu ammattikäyttäjille.

Esimääritetyn asetuksen valitseminen:

1. Kuluttajatila: Valitse  $\spadesuit$  /  $\bigcirc$ .

Vierastila: Valitse vierasvalikossa: Ei käytettävissä Vierasvalikossa.

(Katso lisätietoja ammattilaistilasta asennusoppaasta) 2. Valitse Asetukset > TV-asetukset > Kuva > Lisäasetukset > Väri.

3. Valitse Värilämpötila ja paina OK-painiketta. 4. Valitse Normaali, Lämmin tai Kylmä. Jos haluat määrittää värilämpötilan itse, valitse Omat asetukset. 5. Sulje valikko painamalla  $\leftrightarrow$   $\leftarrow$  BACK -painiketta (tarvittaessa useita kertoja).

#### Mukautettu värilämpötila

Mukautettu värilämpötila -asetuksen avulla voit määrittää värilämpötilan itse. Jos haluat määrittää mukautetun värilämpötilan, valitse ensin Värilämpötilavalikosta Oma asetus. Mukautettu värilämpötila -asetus on tarkoitettu ammattikäyttäjille.

Mukautetun värilämpötilan määrittäminen:

1. Kuluttajatila: Valitse  $\uparrow$  /  $\bigcirc$ .

Vierastila: Valitse - vierasvalikossa: Ei käytettävissä Vierasvalikossa.

(Katso lisätietoja ammattilaistilasta asennusoppaasta) 2. Valitse Asetukset > TV-asetukset > Kuva > Lisäasetukset > Väri.

3. Valitse Mukautettu värilämpötila ja paina OK -painiketta.

4. Suurenna tai pienennä arvoa painamalla nuolipainikkeita 
(ylös) tai ▼ (alas). WP tarkoittaa valkopistettä ja BL mustan tasoa. Voit valita myös jonkin valikossa olevista esimääritetyistä asetuksista. 5. Sulje valikko painamalla  $\leftrightarrow$   $\leftrightarrow$  BACK -painiketta (tarvittaessa useita kertoja).

#### <span id="page-30-0"></span>Kontrastiasetukset

#### Kontrastitilat

Kontrastitila-asetuksella voidaan määrittää taso, jolla virrankulutusta voidaan pienentää himmentämällä ruutua. Valitse edullisin virrankulutus tai kuva, jonka kirkkaus on paras.

#### Tason säätäminen

1. Kuluttajatila: Valitse  $\uparrow$  /  $\bigcirc$ . Vierastila: Valitse vierasvalikossa: Ei käytettävissä Vierasvalikossa.

(Katso lisätietoja ammattilaistilasta asennusoppaasta) 2. Valitse Asetukset > TV-asetukset > Kuva >

Lisäasetukset > Kontrasti > Kontrastitila.

3. Valitse Standardi, Paras teho, Paras kuva tai Pois.

4. Sulje valikko painamalla  $\leftrightarrow$   $\leftarrow$  BACK -painiketta (tarvittaessa useita kertoja).

#### Dynaaminen kontrasti

Dynaaminen kontrasti -asetuksella voidaan määrittää taso, jolla TV alkaa automaattisesti parantaa yksityiskohtia kuvan tummilla, keskivaloisilla ja valoisilla alueilla.

#### Tason säätäminen

1. Kuluttajatila: Valitse  $\uparrow$  /  $\bigcirc$ . Vierastila: Valitse - vierasvalikossa: Ei käytettävissä Vierasvalikossa.

- (Katso lisätietoja ammattilaistilasta asennusoppaasta)
- 2. Valitse Asetukset > TV-asetukset > Kuva >
- Lisäasetukset > Kontrasti > Dynaaminen kontrasti.

3. Valitse Maksimi, Keskitaso, Minimi tai Pois.

4. Sulje valikko painamalla  $\leftrightarrow$  EBACK -painiketta (tarvittaessa useita kertoja).

#### Kirkkaus

Kirkkaus-asetuksella voidaan säätää kuvasignaalin kirkkauden tasoa. Kirkkaus on asetus, joka on tarkoitettu kokeneille käyttäjille. Muiden kuin kokeneiden käyttäjien kannattaa säätää kuvan kirkkautta Kontrasti-asetuksella.

#### Tason säätäminen

1. Kuluttajatila: Valitse  $\uparrow$  /  $\bigcirc$ . Vierastila: Valitse - vierasvalikossa: Ei käytettävissä Vierasvalikossa.

(Katso lisätietoja ammattilaistilasta asennusoppaasta)

2. Valitse Asetukset > TV-asetukset > Kuva >

#### Lisäasetukset > Kontrasti > Kirkkaus.

3. Paina (oikea) -painiketta ja säädä arvoa

painikkeella (ylös) tai (alas).

4. Sulje valikko painamalla  $\rightarrow$  /  $\leftarrow$  (tarvittaessa useita kertoja).

#### Videokontrasti

Videokontrasti-asetuksella voidaan pienentää videokontrastin tasoa.

Tason säätäminen

1. Kuluttajatila: Valitse  $\uparrow$  /  $\bigcirc$ . Vierastila: Valitse vierasvalikossa: Ei käytettävissä Vierasvalikossa. (Katso lisätietoja ammattilaistilasta asennusoppaasta) 2. Valitse Asetukset > TV-asetukset > Kuva > Lisäasetukset > Kontrasti > Videokontrasti. 3. Paina  $\blacktriangleright$  (oikea) -painiketta ja säädä arvoa painikkeella (ylös) tai v (alas). 4. Sulje valikko painamalla  $\leftrightarrow$   $\leftarrow$  BACK -painiketta (tarvittaessa useita kertoja).

#### Gamma

Gamma-asetuksella voidaan määrittää kuvan kirkkaudelle ja kontrastille epälineaarinen asetus. Gamma-asetus on tarkoitettu kokeneille käyttäjille.

Tason säätäminen

1. Kuluttajatila: Valitse –  $\bigoplus$  /  $\bigcap$ . Vierastila: Valitse vierasvalikossa: Ei käytettävissä Vierasvalikossa. (Katso lisätietoja ammattilaistilasta asennusoppaasta) 2. Valitse Asetukset > TV-asetukset > Kuva > Lisäasetukset > Kontrasti > Gamma. 3. Paina (oikea) -painiketta ja säädä arvoa painikkeella 
(ylös) tai ▼ (alas). 4. Sulje valikko painamalla  $\leftrightarrow$   $\leftarrow$  BACK -painiketta (tarvittaessa useita kertoja).

#### Tarkkuusasetukset

#### Supertarkkuus

Supertarkkuus-asetuksella voidaan terävöittää viivoja ja ääriviivoja.

Ottaminen käyttöön tai poistaminen käytöstä

1. Kuluttajatila: Valitse  $\uparrow$  /  $\bigcirc$ . Vierastila: Valitse vierasvalikossa: Ei käytettävissä Vierasvalikossa. (Katso lisätietoja ammattilaistilasta asennusoppaasta) 2. Valitse Asetukset > TV-asetukset > Kuva > Lisäasetukset > Terävyys > Supertarkkuus. 3. Valitse Päälle tai Pois. 4. Sulje valikko painamalla  $\leftarrow$  /  $\leftarrow$  (tarvittaessa useita kertoja).

#### <span id="page-31-1"></span>Kohinanvaimennus

Kohinanvaimennus-toiminnolla voidaan suodattaa ja vähentää kuvassa olevia häiriöitä.

Kohinanvaimennuksen säätäminen:

1. Kuluttajatila: Valitse  $\uparrow$  /  $\bigcirc$ . Vierastila: Valitse vierasvalikossa: Ei käytettävissä Vierasvalikossa.

(Katso lisätietoja ammattilaistilasta asennusoppaasta) 2. Valitse Asetukset > TV-asetukset > Kuva > Lisäasetukset > Terävyys > Kohinanvaimennus. 3. Valitse Maksimi, Keskitaso, Minimi tai Pois.

4. Sulje valikko painamalla  $\leftrightarrow$   $\leftarrow$  BACK -painiketta (tarvittaessa useita kertoja).

#### MPEG-häiriöiden vaimennus

MPEG artifact -vähentyminen -asetuksella voidaan pehmentää kuvan digitaalisia siirtymiä. MPEG-häiriöt ilmenevät tavallisimmin pieninä ruutuina tai epätasaisina reunoina kuvissa.

MPEG-häiriöiden vähentäminen

1. Kuluttajatila: Valitse –  $\spadesuit$  /  $\bigcirc$ .

Vierastila: Valitse - vierasvalikossa: Ei käytettävissä Vierasvalikossa.

(Katso lisätietoja ammattilaistilasta asennusoppaasta) 2. Valitse Asetukset > TV-asetukset > Kuva >

Lisäasetukset > Terävyys > MPEG artifact -vähentyminen. 3. Valitse Päälle tai Pois.

4. Sulje valikko painamalla  $\leftrightarrow$   $\leftarrow$  BACK -painiketta (tarvittaessa useita kertoja).

#### Muoto ja reunat

#### Kuvasuhde

<span id="page-31-0"></span>Jos mustat palkit näkyvät kuvan ylä- ja alapuolella tai vasemmalla ja oikealla puolella, voit säätää kuvasuhdetta niin, että kuva täyttää ruudun kokonaan.

Kuvamuodon muuttaminen:

1. Kuluttajatila: Valitse  $\spadesuit$  /  $\bigcirc$ . Vierastila: Valitse – vierasvalikossa: Paina  $\bigwedge^2$  /  $\bigcap$ . (Katso lisätietoja ammattilaistilasta asennusoppaasta)

2. Valitse Asetukset > TV-asetukset / Yleisasetukset

> Kuva > Muoto ja reunat > Kuvamuoto.

3. Valitse kuvasuhde luettelosta ja paina OK -painiketta.

4. Sulje valikko painamalla  $\rightarrow$  /  $\leftarrow$  (tarvittaessa useita kertoja).

#### Näytön reunat

Näytön reunat -asetuksella voidaan suurentaa kuvaa hiukan vääristyneiden reunojen piilottamiseksi.

Reunojen säätäminen:

1. Kuluttajatila: Valitse  $\uparrow$  /  $\bigcirc$ .

Vierastila: Valitse vierasvalikossa: Ei käytettävissä Vierasvalikossa.

(Katso lisätietoja ammattilaistilasta asennusoppaasta) 2. Valitse Asetukset > TV-asetukset > Kuva > Muoto ja reunat > Näytön reunat.

3. Säädä arvoa painikkeella  $\triangle$  (ylös) tai  $\blacktriangledown$  (alas).

4. Sulje valikko painamalla  $\leftrightarrow$   $\leftarrow$  BACK -painiketta (tarvittaessa useita kertoja).

#### Kuvan siirto

Kuvan siirto-asetuksella kuvaa voi siirtää ruudussa hieman ylös- tai alaspäin.

Kuvan siirtäminen:

1. Kuluttajatila: Valitse  $\spadesuit$  /  $\spadesuit$ .

Vierastila: Valitse - vierasvalikossa: Ei käytettävissä Vierasvalikossa.

(Katso lisätietoja ammattilaistilasta asennusoppaasta) 2. Valitse Asetukset > TV-asetukset > Kuva > Muoto ja reunat > Kuvan siirto.

3. Säädä sijaintia painikkeella  $\triangle$  (ylös),  $\blacktriangleright$  (alas),  $\blacktriangleright$ (oikea) tai (vasen).

4. Sulje valikko painamalla  $\leftrightarrow$   $\leftarrow$  BACK -painiketta (tarvittaessa useita kertoja).

#### $\overline{11.2}$ Ääni

## Äänityyli

#### Tyylin valitseminen

Jotta äänen asetusten säätö olisi helppoa, voit valita esimääritetyn asetuksen äänityylin avulla.

1. Kuluttajatila: Valitse  $\spadesuit$  /  $\bigcirc$ .

Vierastila: Valitse – vierasvalikossa: Paina  $\bigwedge^2$  /  $\bigcap$ . (Katso lisätietoja ammattilaistilasta asennusoppaasta) 2. Valitse Asetukset > TV-asetukset / Yleisasetukset > Ääni > Äänityyli ja valitse tyyli luettelosta. 3. Valitse tyyli ja paina OK-painiketta.

Eri äänityylit ovat:

Oma asetus – ääniasetukset, jotka määritit

<span id="page-32-0"></span>ensimmäisellä käyttökerralla.

Alkuperäinen – neutraalein ääniasetus - Elokuva – paras asetus elokuvien katseluun Musiikki – paras asetus musiikin kuunteluun Peli – paras asetus pelien pelaamiseen Uutiset – paras asetus puheelle

#### Tyylin palauttaminen

Tekemäsi muutokset tallentuvat valitsemasi tyylin mukana. Ääniasetuksia kannattaa säätää vain Oma asetus -tyylille. Oma asetus -äänityyli voi tallentaa asetuksensa kullekin Lähteet-valikossa olevalle kytketylle laitteelle.

Tyylin palauttaminen alkuperäiseen asetukseen

1. Kuluttajatila: Valitse  $\spadesuit$  /  $\bigcirc$ . Vierastila: Valitse – vierasvalikossa: Paina  $\bigoplus$  /  $\bigodot$ . (Katso lisätietoja ammattilaistilasta asennusoppaasta) 2. Valitse Asetukset > TV-asetukset / Yleisasetukset > Ääni > Palauta tyyli.

### Ääniasetukset

#### Basso

Basso-asetuksella voidaan säätää matalia ääniä.

Tason säätäminen

1. Kuluttajatila: Valitse  $\spadesuit$  /  $\bigcirc$ . Vierastila: Valitse vierasvalikossa: Ei käytettävissä Vierasvalikossa.

(Katso lisätietoja ammattilaistilasta asennusoppaasta)

2. Valitse Asetukset > TV-asetukset > Ääni > Basso.

3. Paina (oikea) -painiketta ja säädä arvoa

painikkeella  $\triangle$  (ylös) tai  $\blacktriangledown$  (alas).

4. Sulje valikko painamalla  $\rightarrow$  /  $\leftarrow$  (tarvittaessa useita kertoja).

#### Diskantti

Diskantti-asetuksella voidaan säätää korkeita ääniä.

Tason säätäminen

1. Kuluttajatila: Valitse  $-\bigwedge^2/\bigtriangleup$ . Vierastila: Valitse vierasvalikossa: Ei käytettävissä Vierasvalikossa.

(Katso lisätietoja ammattilaistilasta asennusoppaasta)

2. Valitse Asetukset > TV-asetukset > Ääni > Diskantti.

3. Paina (oikea) -painiketta ja säädä arvoa

painikkeella (ylös) tai v (alas).

4. Sulje valikko painamalla  $\leftrightarrow$   $\leftarrow$  BACK -painiketta (tarvittaessa useita kertoja).

#### Surround-ääni

Surround-ääni-tilassa voit määrittää TV-kaiuttimien äänitehosteet.

Surround-tilan määrittäminen:

1. Kuluttajatila: Valitse  $\uparrow$  /  $\bigcirc$ . Vierastila: Valitse vierasvalikossa: Ei käytettävissä Vierasvalikossa. (Katso lisätietoja ammattilaistilasta asennusoppaasta) 2. Valitse Asetukset > TV-asetukset > Ääni > Surround-ääni. 3. Paina  $\blacktriangleright$  (oikea) -painiketta ja valitse Stereo tai Incredible surround. 4. Sulje valikko painamalla  $\leftrightarrow$   $\leftarrow$  BACK -painiketta (tarvittaessa useita kertoja).

#### Kuulokevoimakkuus

Kuulokevoimakkuus-asetuksella voidaan säätää televisioon liitettyjen kuulokkeiden äänenvoimakkuutta erikseen.

Äänenvoimakkuuden säätäminen:

Siirry pika-asetuksiin painamalla kaukosäätimen SETTINGS-painiketta. Valitse Kuulokevoimakkuus ja säädä äänenvoimakkuutta kaukosäätimen (ylös)ja **v** (alas) -painikkeilla.

tai

Äänipalkki tulee näkyviin, kun painat kaukosäätimen -painiketta (äänenvoimakkuus). Valitse Kuuloke painamalla kaukosäätimen < (vasen)- tai  $\blacktriangleright$  (oikea) -painiketta. Voit säätää kuulokkeiden äänenvoimakkuutta kaukosäätimen (+) (+)- ja (+) ( -)-painikkeilla.

#### Äänen lisäasetukset

#### Autom. äänenvoimakkuus

Automaattinen äänenvoimakkuus -asetuksella voidaan säätää televisio tasoittamaan äkillisiä äänenvoimakkuuden eroja automaattisesti. Tällaisia eroja esiintyy tavallisesti esimerkiksi mainoskatkojen alussa ja kanavaa vaihdettaessa.

Ottaminen käyttöön tai poistaminen käytöstä

1. Kuluttajatila: Valitse  $\uparrow$  /  $\bigcirc$ . Vierastila: Valitse - vierasvalikossa: Ei käytettävissä Vierasvalikossa. (Katso lisätietoja ammattilaistilasta asennusoppaasta) 2. Valitse Asetukset > TV-asetukset > Ääni > Lisäasetukset > Autom. äänenvoimakkuus. 3. Paina (oikea) -painiketta ja valitse Päälle tai Pois. 4. Sulje valikko painamalla  $\leftrightarrow$   $\leftarrow$  BACK -painiketta (tarvittaessa useita kertoja).

#### <span id="page-33-0"></span>TV-kaiuttimet

Television ääni voidaan lähettää siihen liitettyyn äänentoistolaitteeseen, kuten kotiteatterijärjestelmään tai äänentoistojärjestelmään. TV-kaiuttimet-asetuksen avulla voit valita, mistä television ääni kuuluu ja kuinka sitä säädetään.

- Jos valitset asetukseksi Pois, TV-kaiuttimet poistetaan kokonaan käytöstä.

- Jos valitset asetukseksi Päälle, TV-kaiuttimet ovat koko ajan käytössä.

Jos televisioon on liitetty äänentoistolaite HDMI CEC -liitännällä, voit käyttää EasyLink-asetuksia.

- Jos valitset asetukseksi EasyLink, televisio lähettää TV-äänen äänentoistolaitteeseen. Televisio poistaa TV-kaiuttimet käytöstä, kun ääni ohjautuu äänentoistolaitteeseen.

- Jos valitset asetukseksi Autom. EasyLink-käynn., televisio kytkee äänentoistolaitteen päälle, lähettää TV-äänen laitteeseen ja sammuttaa television kaiuttimet.

Kun asetukseksi on valittu EasyLink tai Autom. EasyLink-käynn., voit silti vaihtaa äänen TVkaiuttimiin tai laitteen kaiuttimiin Kuva ja ääni -valikossa.

TV-kaiuttimien valitseminen

Kuluttajatila: Kohdassa - Ei käytettävissä tässä tilassa.

Vierastila: Valitse vierasvalikossa: Ei käytettävissä Vierasvalikossa.

(Katso lisätietoja ammattilaistilasta asennusoppaasta)

#### Kirkas ääni

Clear Sound -asetuksella voidaan parantaa puheen äänenlaatua. Sopii hyvin etenkin uutislähetyksien katseluun.

Asetus voidaan ottaa käyttöön tai poistaa käytöstä.

Ottaminen käyttöön tai poistaminen käytöstä

1. Kuluttajatila: Valitse  $\spadesuit$  /  $\bigcirc$ .

Vierastila: Valitse - vierasvalikossa: Ei käytettävissä Vierasvalikossa.

(Katso lisätietoja ammattilaistilasta asennusoppaasta) 2. Valitse Asetukset > TV-asetukset > Ääni >

#### Lisäasetukset > Kirkas ääni.

3. Paina (oikea) -painiketta ja valitse Päälle tai Pois.

4. Sulje valikko painamalla  $\leftrightarrow$   $\leftrightarrow$  BACK -painiketta (tarvittaessa useita kertoja).

#### HDMI 1-ARC

Jos et tarvitse Audio Return Channel (ARC) -toimintoa yhdessäkään HDMI-liitännässä, voit poistaa ARCsignaalin käytöstä.

1. Kuluttajatila: Valitse  $-\bigoplus$  /  $\bigcap$ .

Vierastila: Valitse - vierasvalikossa: Ei käytettävissä Vierasvalikossa.

(Katso lisätietoja ammattilaistilasta asennusoppaasta) 2.

Valitse Asetukset > TV-asetukset > Ääni > Lisäasetukset > HDMI 1 ARC.

3. Paina (oikea) -painiketta ja valitse Päälle tai Pois.

4. Sulje valikko painamalla  $\leftrightarrow$   $\leftarrow$  BACK -painiketta (tarvittaessa useita kertoja).

#### Äänilähtömuoto

Äänilähtömuoto-asetuksella voit sovittaa television äänilähdön signaalin kotiteatterijärjestelmän äänentoisto-ominaisuuksiin.

Äänilähtömuodon asettaminen:

1. Kuluttajatila: Valitse  $\spadesuit$  /  $\bigcirc$ . Vierastila: Valitse vierasvalikossa: Ei käytettävissä Vierasvalikossa. (Katso lisätietoja ammattilaistilasta asennusoppaasta) 2. Valitse Asetukset > TV-asetukset > Ääni > Lisäasetukset > Äänilähtömuoto.

3. Paina  $\blacktriangleright$  (oikea) -painiketta ja valitse Monikanava tai Stereo.

4. Sulje valikko painamalla  $\leftrightarrow$   $\leftarrow$  BACK -painiketta (tarvittaessa useita kertoja).

#### Äänilähdön taso

Äänilähdön tasoitus -asetuksella voidaan tasoittaa kotiteatterijärjestelmän ja television äänenvoimakkuutta vaihdettaessa laitteesta toiseen.

Äänenvoimakkuuden erojen tasaaminen:

1. Kuluttajatila: Valitse  $\uparrow$  /  $\bigcirc$ . Vierastila: Valitse vierasvalikossa: Ei käytettävissä vierasvalikossa. (Katso lisätietoja ammattilaistilasta asennusoppaasta) 2. Valitse Asetukset > TV-asetukset > Ääni > Lisäasetukset > Äänilähdön tasoitus. 3. Valitse Enemmän, Keskitaso tai Väh. ja paina sitten OK-painiketta. 4. Jos äänenvoimakkuuden ero on suuri, valitse Enemmän. Jos äänenvoimakkuuden ero on pieni, valitse Väh. 5. Sulje valikko painamalla  $\rightarrow$  /  $\leftarrow$  (tarvittaessa useita kertoja).

#### Äänilähdön viive

Jos haluat määrittää äänen viiveen kotiteatterijärjestelmääsi äänen ja kuvan synkronointia varten, poista television Äänilähdön viiveaika -asetus käytöstä.

Äänilähdön viiveen poistaminen käytöstä:

1. Kuluttajatila: Valitse  $\spadesuit$  /  $\bigcirc$ . Vierastila: Valitse vierasvalikossa: Ei käytettävissä Vierasvalikossa.

(Katso lisätietoja ammattilaistilasta asennusoppaasta) 2.

Valitse Asetukset > TV-asetukset > Ääni > Lisäasetukset > Äänilähdön viive.

3. Paina  $\blacktriangleright$  (oikea) -painiketta ja valitse Pois tai Päälle.

4. Sulje valikko painamalla  $\leftrightarrow$   $\leftrightarrow$  BACK -painiketta (tarvittaessa useita kertoja).

#### Äänilähdön siirtymä

Jos viiveen määrittäminen kotiteatterijärjestelmässä ei onnistu, voit määrittää viiveen televisiossa käyttämällä Äänilähdön siirtymä -asetusta.

TV-äänen synkronointi:

1. Kuluttajatila: Valitse  $\spadesuit$  /  $\spadesuit$ .

Vierastila: Valitse vierasvalikossa: Ei käytettävissä Vierasvalikossa.

(Katso lisätietoja ammattilaistilasta asennusoppaasta) 2.

Valitse Asetukset > TV-asetukset > Ääni > Lisäasetukset > Äänilähdön poikkeama.

3. Määritä äänen poikkeama liukusäätimellä ja paina OK-painiketta.

4. Sulje valikko painamalla  $\leftrightarrow$   $\leftarrow$  BACK -painiketta (tarvittaessa useita kertoja).

## <span id="page-34-0"></span>11.3 Yleisasetukset

## Valikkojen kieli

Television valikkojen ja viestien kielen vaihtaminen:

1. Kuluttajatila: Valitse  $\uparrow$  /  $\bigcirc$ .

Vierastila: Valitse vierasvalikossa: Ei käytettävissä Vierasvalikossa.

(Katso lisätietoja ammattilaistilasta asennusoppaasta)

- 2. Valitse Asetukset > TV-asetukset > Alue ja kieli > Valikoiden kieli.
- 3. Valitse haluamasi kieli.

4. Sulje valikko painamalla  $\leftrightarrow$   $\leftarrow$  BACK -painiketta (tarvittaessa useita kertoja).

### Kello

#### Päivämäärä ja kellonaika

#### Automaattinen

Joidenkin maiden digitaaliset lähetykset eivät sisällä UTC (Coordinated Universal Time) -tietoja. Tällöin talvi- ja kesäajan vaihtelua ei huomioida, ja television kello saattaa olla väärässä ajassa.

Kun tallennat ohjelmia TV-oppaasta, suosittelemme, ettet muuta aikaa ja päivämäärää manuaalisesti. Joissakin maissa jotkin verkko-operaattorit piilottavat Kello-asetuksen kellonajan virheellisen asettamisen estämiseksi.

Television kellonajan korjaaminen automaattisesti

1. Kuluttajatila: Valitse  $\uparrow$  /  $\bigcirc$ .

Vierastila: Valitse - vierasvalikossa: Ei käytettävissä Vierasvalikossa.

(Katso lisätietoja ammattilaistilasta asennusoppaasta)

- 2. Valitse Asetukset > TV-asetukset > Yleisasetukset
- > Kello > Autom. kellotila ja Maakohtainen.
- 3. Valitse Kesäaika ja asianmukainen asetus.
- 4. Sulje valikko painamalla  $\leftrightarrow$   $\leftarrow$  BACK -painiketta (tarvittaessa useita kertoja).

#### Manuaalinen

Kellon manuaalinen asettaminen:

1. Kuluttajatila: Valitse  $\uparrow$  /  $\bigcirc$ .

Vierastila: Valitse vierasvalikossa: Ei käytettävissä Vierasvalikossa.

(Katso lisätietoja ammattilaistilasta asennusoppaasta)

- 2. Valitse Asetukset > TV-asetukset > Yleisasetukset
- > Kello > Autom. kellotila ja Manuaalinen.
- 3. Valitse muutettava Päivä ja Aika.

4. Sulje valikko painamalla  $\rightarrow$  /  $\leftarrow$  (tarvittaessa useita kertoja).

#### Aikavyöhyke

Aikavyöhykkeen asettaminen:

1. Kuluttajatila: Valitse  $\uparrow$  /  $\bigcirc$ . Vierastila: Valitse vierasvalikossa: Ei käytettävissä Vierasvalikossa.

(Katso lisätietoja ammattilaistilasta asennusoppaasta) 2. Valitse Asetukset > TV-asetukset > Yleisasetukset > Kello > Aikavyöhyke.

3. Valitse jokin aikavyöhyke.

4. Sulje valikko painamalla  $\leftrightarrow$   $\leftarrow$  BACK -painiketta (tarvittaessa useita kertoja).

## <span id="page-35-0"></span>Uniajastin

Uniajastimella voit siirtää television valmiustilaan itse määrittämäsi ajan kuluttua.

Uniajastimen asettaminen:

1. Kuluttajatila: Valitse  $\uparrow$  /  $\bigcirc$ . Vierastila: Valitse vierasvalikossa: Ei käytettävissä Vierasvalikossa.

(Katso lisätietoja ammattilaistilasta asennusoppaasta) 2. Valitse Asetukset

> TV-asetukset > Yleisasetukset > Uniajastin. Voit säätää aikaa liukusäätimellä enintään 180 minuuttiin 5 minuutin välein. Jos asetukseksi määritetään 0 minuuttia, uniajastin poistuu käytöstä. Voit halutessasi katkaista televisiosta virran aikaisemmin tai määrittää uuden ajan ajastetun ajan kuluessa.

3. Sulje valikko painamalla  $\rightarrow$  /  $\leftarrow$  (tarvittaessa useita kertoja).

### Sammutuksen ajastin

Jos TV vastaanottaa TV-signaalia, mutta et paina mitään kaukosäätimen painiketta neljään tuntiin, TV sammuu automaattisesti energian säästämiseksi. TV sammuu automaattisesti myös, jos se ei vastaanota TV-signaalia 10 minuuttiin.

Jos käytät televisiota tietokoneen näyttönä tai katselet televisiota digitaalivastaanottimella (digisovittimella) käyttämättä television kaukosäädintä, poista automaattinen virrankatkaisu käytöstä.

Sammutuksen ajastimen poistaminen käytöstä

1. Kuluttajatila: Valitse  $\uparrow$  /  $\bigcirc$ .

Vierastila: Valitse vierasvalikossa: Ei käytettävissä Vierasvalikossa.

(Katso lisätietoja ammattilaistilasta asennusoppaasta) 2. Valitse Asetukset

> TV-asetukset > Yleisasetukset > Poista ajastin käytöstä.

3. Säädä arvoa liikuttamalla liukusäädintä.

Arvo 0 (Pois) poistaa automaattisen sammutuksen käytöstä.

4. Sulje valikko painamalla  $\leftrightarrow$   $\leftarrow$  BACK -painiketta (tarvittaessa useita kertoja).

### Ominaisuuksia esittelevä mainos

Television määrittäminen kotikäyttöön:

1. Kuluttajatila: Valitse  $\uparrow$  /  $\bigcirc$ .

Vierastila: Valitse vierasvalikossa: Ei käytettävissä Vierasvalikossa.

(Katso lisätietoja ammattilaistilasta asennusoppaasta)

2. Valitse Asetukset > TV-asetukset > Yleisasetukset

- > Paikka ja paina sitten OK-painiketta.
- 3. ValitseKoti ja paina OK-painiketta.
- 4. Sulje valikko painamalla  $\leftrightarrow$   $\leftarrow$  BACK -painiketta
- (tarvittaessa useita kertoja).

## TV:n sijoittelu

Ensimmäisen asennuksen yhteydessä asetukseksi määritetään joko TV-jalustalla tai Seinällä. Jos tämän jälkeen muutat television sijoittelua, säädä asetusta sen mukaisesti parhaan äänentoiston takaamiseksi.

1. Kuluttajatila: Valitse  $\uparrow$  /  $\bigcirc$ .

Vierastila: Valitse - vierasvalikossa: Ei käytettävissä Vierasvalikossa.

(Katso lisätietoja ammattilaistilasta asennusoppaasta) 2. Valitse Asetukset > TV-asetukset > Yleisasetukset > TV:n sijoittelu ja paina OK-painiketta.

3. Valitse TV-jalustalla tai Seinällä.

4. Sulje valikko painamalla  $\leftrightarrow$   $\leftarrow$  BACK -painiketta (tarvittaessa useita kertoja).

### Tehdasasetukset

Voit palauttaa television alkuperäiset asetukset (tehdasasetukset).

Alkuperäisten asetusten palauttaminen:

1. Kuluttajatila: Valitse  $-\bigoplus$  /  $\bigcap$ .

Vierastila: Valitse vierasvalikossa: Ei käytettävissä Vierasvalikossa.

(Katso lisätietoja ammattilaistilasta asennusoppaasta)

2. Valitse Asetukset > TV-asetukset > Yleisasetukset > Tehdasasetukset ja paina OK-painiketta.

3. Sulje valikko painamalla  $\rightarrow$  /  $\leftarrow$  (tarvittaessa useita kertoja).

### Television asentaminen uudelleen

Voit asentaa television kokonaan uudelleen. Televisio on asennettu kokonaan uudelleen.

Koko television asentaminen uudelleen:

1. Kuluttajatila: Valitse  $\uparrow$  /  $\bigcirc$ .

Vierastila: Valitse vierasvalikossa: Ei käytettävissä Vierasvalikossa.

(Katso lisätietoja ammattilaistilasta asennusoppaasta)

2. Valitse Asetukset

> TV-asetukset > Yleisasetukset > Asenna TV uudelleen ja paina OK-painiketta.

3. Noudata ruudulle tulevia ohjeita. Asennus voi kestää jonkin aikaa.

## <span id="page-36-2"></span><span id="page-36-0"></span> $\overline{12}$ Tekniset tiedot

#### <span id="page-36-1"></span> $\frac{1}{12.1}$

## Ympäristöystävällisyys

## Energiansäästö

Ekoasetukset sisältävät ympäristöystävällisyyteen liittyvät asetukset.

Paina television katselun aikana -painiketta, jolloin Eco-asetukset-valikko avautuu.

Painamalla - painiketta uudelleen voit sulkea Ecoasetukset.

#### Energiaa säästävä

Tämä kuvatyyli asettaa kuvan mahdollisimman paljon energiaa säästävään tilaan.

#### Näyttö pois

Jos kuuntelet pelkkää musiikkia, voit sammuttaa televisioruudun ja säästää energiaa. Valitse Näyttö pois ja paina OK-painiketta. Voit kytkeä kuvaruutuun virran uudelleen painamalla mitä tahansa kaukosäätimen painiketta.

#### Automaattinen virrankatkaisu

Jos et paina mitään kaukosäätimen painiketta 4 tuntiin tai televisio ei vastaanota tulosignaalia 10 minuuttiin, televisio sammuu automaattisesti energian säästämiseksi.

Jos käytät televisiota tietokoneen näyttönä tai katselet televisiota digitaalivastaanottimella etkä käytä television kaukosäädintä, poista automaattinen virrankatkaisu käytöstä.

Näiden ekoasetusten lisäksi televisiossa on ympäristöystävällistä virrankulutukseen liittyvää tekniikkaa.

#### Passiiviset laitteet pois

Sammuta liitetyt EasyLink HDMI-CEC (Consumer Electronic Control) -yhteensopivat laitteet, joita ei käytetä.

## Euroopan unionin energiamerkintä

#### EU:n energiamerkintä ilmoittaa tuotteen

energiatehokkuusluokan. Mitä vihreämpi tuotteen tehokkuusluokka on, sitä vähemmän energiaa tuote kuluttaa.

Merkinnästä löytyvät tiedot

energiatehokkuusluokasta, tuotteen keskimääräisestä virrankulutuksesta käytössä ja keskimääräisestä energiankulutuksesta 1 vuodessa. Tuotteen energiankulutustiedot löytyvät myös Philipsin oman maasi verkkosivuilta osoitteesta www.philips.com/TV.

## Tuoteseloste

#### 24HFL3011

- Energiatehokkuusluokka: A+
- Katsottavissa oleva näyttökoko: 60 cm / 24 tuumaa
- Virrankulutus käynnissä (W): 19 W
- Vuosittainen virrankulutus (kWh)\*: 28 kWh
- Virrankulutus valmiustilassa (W) \*\*: 0,50 W
- Näytön tarkkuus (pikseliä): 1366 x 768p

#### 32HFL3011

- Energiatehokkuusluokka: A+
- Katsottavissa oleva näyttökoko: 80 cm / 32 tuumaa
- Virrankulutus käynnissä (W): 31 W
- Vuosittainen virrankulutus (kWh)\*: 45 kWh
- Virrankulutus valmiustilassa (W)\*\*: 0,50 W
- Näytön tarkkuus (pikseliä): 1366 x 768p

#### 40HFL3011

- Energiatehokkuusluokka: A+
- Katsottavissa oleva näyttökoko: 102 cm / 40 tuumaa
- Virrankulutus käynnissä (W): 46 W
- Vuosittainen virrankulutus (kWh)\*: 68 kWh
- Virrankulutus valmiustilassa (W) \*\*: 0,50 W
- Näytön tarkkuus (pikseliä): 1920 x 1080

#### 43HFL3011

- Energiatehokkuusluokka: A+
- Katsottavissa oleva näyttökoko: 108 cm / 43 tuumaa
- Virrankulutus käynnissä (W): 42 W
- Vuosittainen virrankulutus (kWh)\*: 62 kWh
- Virrankulutus valmiustilassa (W) \*\*: 0,50 W
- Näytön tarkkuus (pikseliä): 1920 x 1080

• Vuosittaisen virrankulutuksen (kWh) laskenta perustuu 4 tunnin päivittäiseen käyttöön 365 päivänä vuodessa. Todellinen virrankulutus riippuu television käytöstä.

\*\* Kun televisio on kytketty pois päältä kaukosäätimellä, eikä mikään toiminto ole käynnissä.

## Käytön lopettaminen

#### Vanhan tuotteen sekä vanhojen akkujen ja paristojen hävittäminen

Tuotteesi on suunniteltu ja valmistettu laadukkaista materiaaleista ja komponenteista, jotka voidaan kierrättää ja käyttää uudelleen.

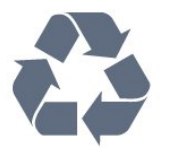

Tuotteeseen kiinnitetty yliviivatun roskakorin kuva tarkoittaa, että tuote kuuluu Euroopan parlamentin ja neuvoston direktiivin 2002/96/EY soveltamisalaan.

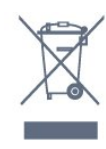

Laitteiden hävittäminen kotitalouksissa Euroopan unionin alueella

Jos tuotteessa tai sen pakkauksessa on tämä merkki, tuotetta ei saa hävittää kotitalousjätteiden mukana. Tällöin hävitettävä laite on toimitettava sähkölaitteiden ja elektronisten laitteiden kierrätyspisteeseen. Hävitettävien laitteiden erillinen käsittely ja kierrätys auttavat säästämään luonnonvaroja ja varmistamaan, että laite kierrätetään tavalla, joka estää terveyshaitat ja suojelee luontoa. Lisätietoja paikoista, joihin hävitettävät laitteet voi toimittaa kierrätettäväksi, saa ottamalla yhteyttä kaupunkisi tai taloyhtiösi jätehuoltoon tai liikkeeseen, josta tuote on ostettu.

Tutustu paikalliseen sähkö- ja elektroniikkalaitteiden keräysjärjestelmään.

Toimi paikallisten sääntöjen mukaan äläkä hävitä vanhoja tuotteita tavallisen kotitalousjätteen mukana. Vanhan tuotteen asianmukainen hävittäminen auttaa ehkäisemään ympäristölle ja ihmisille mahdollisesti koituvia haittavaikutuksia.

Tuotteessa on akkuja tai paristoja, joita Euroopan parlamentin ja neuvoston direktiivi 2006/66/EY koskee.

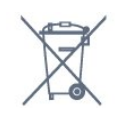

Tutustu paikallisiin paristojen keräystä koskeviin ohjeisiin, koska paristojen hävittäminen oikealla tavalla auttaa vähentämään ympäristölle ja ihmisille mahdollisesti koituvia haittavaikutuksia.

## <span id="page-37-0"></span> $\overline{122}$ Vastaanotto

<span id="page-37-2"></span>- Antenniliitäntä: 75 ohmin koaksiaali (IEC75)

- Virittimen aaltoalueet: Hyperband, S-Channel, UHF, VHF

- DVB: DVB-T (maanpäällinen, antenni)

COFDM 2K/8K, DVB-T2, DVB-C (kaapeli) QAM

- Analoginen videotoisto: NTSC, SECAM, PAL

- Digitaalinen videotoisto: MPEG2 SD/HD (ISO/IEC
- 13818-2), MPEG4 SD/HD (ISO/IEC 14496-10)
- <span id="page-37-1"></span>- Digitaalinen äänentoisto (ISO/IEC 13818-3)

## $\overline{123}$ Näyttö

## Tyyppi

#### Ruudun halkaisija:

- 24HFL3011: 60 cm / 24 tuumaa
- 32HFL3011: 80 cm / 32 tuumaa
- 40HFL3011: 102 cm / 40 tuumaa
- 43HFL3011: 108 cm / 43 tuumaa

#### Näytön tarkkuus:

- 1366 x 768p (24HFL3011/32HFL3011)
- 1920 x 1080p (40HFL3011/43HFL3011)

#### Näytön erottelukyky

#### Videoformaatit

Tarkkuus — virkistystaajuus

- $\cdot$  480i 60 Hz
- $\cdot$  480p 60 Hz
- $\cdot$  576i 50 Hz
- $·$  576p 50 Hz
- $\cdot$  720p 50 Hz, 60 Hz
- 1080i 50 Hz, 60 Hz
- 1080p 24 Hz, 25 Hz, 30 Hz

#### Tietokoneformaatit

Tarkkuudet (esimerkkejä)

- $\cdot$  640 x 480p 60 Hz
- 800 x 600p 60 Hz
- $\cdot$  1024 x 768p 60 Hz
- $\cdot$  1280 x 768p 60 Hz
- $\cdot$  1360 x 765p 60 Hz
- $\cdot$  1360 x 768p 60 Hz
- $\cdot$  1280 x 1024p 60 Hz
- $\cdot$  1920 x 1080p 60 Hz

## $\overline{12.4}$

## Virta

Tuotteen tekniset tiedot voivat muuttua ilman erillistä ilmoitusta. Yksityiskohtaisempia tietoja tuotteesta on osoitteessa [www.philips.com/support.](http://www.philips.com/support)

#### Virta

- Käyttöjännite: 220–240 V AC +/-10 %
- Ympäristön lämpötila: 5–35 °C
- Virrankulutus valmiustilassa: alle 0,5W
- Energiaa säästävät ominaisuudet: Ekotila,

kuvaruudun virrankatkaisu (radiota kuunneltaessa), automaattinen virrankatkaisu, Eco-asetukset-valikko.

Tyyppikilvessä oleva teholuokitus kuvaa laitteen virrankulutusta tavallisessa kotikäytössä (IEC 62087

## <span id="page-38-0"></span> $12.5$ Mitat ja painot

#### 24HFL3011

- Ilman television jalustaa: Leveys 559,6 mm – korkeus 335,8 mm – syvyys 44,9  $mm -$  paino  $\pm 3.29$  kg

- Television jalustan kanssa: Leveys 559,6 mm – korkeus 344,5 mm – syvyys 112  $mm - paino \pm 3,32 kg$ 

#### <span id="page-38-2"></span>32HFL3011

- Ilman television jalustaa: Leveys 726,5 mm – korkeus 425,4 mm – syvyys 76,8  $mm -$  paino  $\pm 4.88$  kg

- Television jalustan kanssa: Leveys 726,5 mm – korkeus 490,9 mm – syvyys 186  $mm -$  paino  $\pm 4.96$  kg

#### 40HFL3011

- Ilman television jalustaa: Leveys 918 mm – korkeus 531,5 mm – syvyys 76,8  $mm - paino \pm 8,0$  kg

- Television jalustan kanssa: Leveys 918 mm – korkeus 596,7 mm – syvyys 221,9 mm – paino ±9,98 kg

#### 43HFL3011

- Ilman television jalustaa: Leveys 971,3 mm – korkeus 563,5 mm – syvyys 77,3  $mm -$  paino  $\pm 10,55$  kg

- Television jalustan kanssa: Leveys 971,3 mm – korkeus 626,4 mm – syvyys 212,1  $mm -$  paino  $\pm$ 12,59 kg

## <span id="page-38-1"></span>12.6 Liitännät

#### Television takaosa

- $-$  HDMI 1 -tulo  $-$  ARC  $-$  HDCP 2.2
- HDMI 2 -tulo HDCP 2.2
- SERV. U: Huoltoportti
- AUDIO IN (DVI): 3,5 mm:n stereominiliitäntä
- DIGITAL AUDIO OUT: SPDIF
- YPbPr: Y Pb Pr, Audio L/R: Stereominiliitäntä 3,5 mm
- $-$  USB
- TV-ANTENNI: 75 ohmin koaksiaali (IEC)

#### Television sivu

- CI: Common Interface
- HDMI 3 -tulo HDCP 2.2

- USB

- Kuulokkeet: 3,5 mm:n stereominiliitäntä

## $\overline{127}$ Ääni

- Mono/Stereo

- Äänenparannus: Incredible Surround, selkeä ääni
- Lähtöteho:
- 24 tuumaa: 10W (RMS) 10% THD

32"/40"/43": 16 W (RMS @ 10 % THD)

## $\overline{12.8}$ Multimedia

Huomautus: Multimediatiedostojen nimissä saa olla enintään 128 merkkiä.

#### Tuetut multimedialiitännät

- USB (FAT / FAT 32 / NTFS): vain USB-laitteille, jotka kuluttavat virtaa enintään 500 mA.

#### Tuetut kuvatiedostot

- JPEG: \*.jpg, \*.jpeg
- PNG: \*.png.jpg.jpg

#### Tuetut äänitiedostot

- MPEG1: \*.mp3
- Tuetut videotiedostot
- \*.avi, \*.mp4, \*.mov, \*.mkv, \*.mpg, \*.mpeg

#### Tuetut tekstitysmuodot

- SRT: monikielisyystuki

## <span id="page-39-4"></span><span id="page-39-0"></span>13 Ohjelmisto

## <span id="page-39-1"></span> $13.1$ Ohjelmistoversio

Television ohjelmistoversion tarkistaminen

1. Kuluttajatila: Valitse  $\uparrow$  /  $\bigcirc$ . Vierastila: Valitse - vierasvalikossa: Ei käytettävissä Vierasvalikossa.

(Katso lisätietoja ammattilaistilasta asennusoppaasta) 2. Valitse Asetukset > Ohjelmistoasetukset ja paina OK-painiketta, kun haluat nähdä uusimman ohjelmiston tiedot.

3. Sulje valikko painamalla  $\leftrightarrow$   $\leftarrow$  BACK -painiketta (tarvittaessa useita kertoja).

#### <span id="page-39-2"></span> $13.2$

## Avoimen lähdekoodin ohjelmisto

Tässä televisiossa on avoimen lähdekoodin ohjelmistoja. TP Vision Europe B.V. lupaa täten toimittaa pyydettäessä kopion tässä tuotteessa käytettyjen tekijänoikeussuojattujen avoimen lähdekoodin ohjelmistopakettien täydellisestä lähdekoodista, mikäli tämä mahdollisuus mainitaan vastaavassa käyttöoikeussopimuksessa.

Etu on voimassa kolmen vuoden ajan tuotteen ostopäivästä alkaen kaikille näiden tietojen vastaanottajille.

Hanki lähdekoodi lähettämällä asiaa koskeva pyyntö (englanniksi) osoitteeseen . .

[open.source@tpvision.com](mailto:open.source@tpvision.com)

## <span id="page-39-3"></span> $13.3$ Avoimen lähdekoodin käyttöoikeussopimus

## Avoimen lähdekoodin käyttöoikeussopimus

#### Avoimen lähdekoodin käyttöoikeussopimus

Tässä tuotteessa käytettyjen avoimen lähdekoodin ohjelmistojen tiedot ja käyttöoikeussopimusten tekstit.

Tässä asiakirjassa kuvataan tässä tuotteessa käytettävän lähdekoodin jakamista. Lähdekoodi on GNU-hankkeen yleisen lisenssin (GNU General Public License, GPL-lisenssi) tai GNU LGPL -lisenssin (GNU Lesser General Public License) tai muiden avoimen lähdekoodien käyttöoikeuksien alainen. Tämän ohjelmiston lähdekoodin hankintaohjeet ovat tuotteen mukana toimitetussa käyttöoppaassa.

TP VISION EI MYÖNNÄ MITÄÄN TÄTÄ OHJELMISTOA KOSKEVAA ILMAISTUA TAI OLETETTUA TAKUUTA , MUKAAN LUKIEN KAIKKI TAKUUT OHJELMISTON MYYNTIKELPOISUUDESTA JA SOVELTUVUUDESTA TIETTYYN TARKOITUKSEEN.

TP Vision ei tarjoa tätä ohjelmistoa koskevaa tukea. Edellä mainittu ei vaikuta käyttäjän ostamien tuotteiden takuisiin tai käyttäjän lainmukaisiin oikeuksiin. Edellä mainittu koskee vain tätä lähdekoodia.

#### libsqlite3

SQLite is a C library that implements an SQL database engine.

Programs that link with the SQLite library can have SQL database access without running a separate RDBMS process.

Source: http://linuxappfinder.com/package/libsqlite  $3 - 0$ 

#### libpng

It supports almost all PNG features, is extensible, and has been extensively tested for over 17 years

Source: http://www.libpng.org

#### libboost

Provides a repository for free peer-reviewed portable C++ source libraries. The emphasis is on libraries which work well with the C++ standard library

Source: http://www.boost.org

#### libjpeg (6b)

Libjpeg is a widely used C library for reading and writing JPEG image files.

Source: http://libjpeg.sourceforge.net/

#### zlib

zlib is designed to be a free, general-purpose, legally unencumbered -- that is, not covered by any patents -- lossless data-compression library for use on virtually any computer hardware and operating system.

#### DirectFB

DirectFB is a thin library that provides hardware graphics acceleration, input device handling and abstraction, integrated windowing system with support for translucent windows and multiple display layers, not only on top of the Linux Framebuffer Device.

Source: https://github.com/DirectFB

#### FFMpeg (0.6)

Cross-platform solution to record, convert and stream audio and video. It includes libavcodec - the leading audio/video codec library

Source: http://www.ffmpeg.org

#### Log4c

Log4c is a library of C for flexible logging to files, syslog and other destinations. It is modeled after the Log for Java library, staying as close to their API as is reasonable. Here is a short introduction to Log4j which describes the API, and design rationale.

Source: http://log4c.sourceforge.net

#### libmtd

MTD development is kept in GIT and managed according to standard Linux development practices.

Source: http://www.linux-mtd.infradead.org

#### iconv

This library provides an iconv() implementation, for use on systems which don't have one, or whose implementation cannot convert from/to Unicode.

Source: https://github.com/GerHobbelt/libiconv

#### libcurl

libcurl is a free and easy-to-use client-side URL transfer library, supporting DICT, FILE, FTP, FTPS, Gopher, HTTP, HTTPS, IMAP, IMAPS, LDAP, LDAPS, POP3, POP3S, RTMP, RTSP, SCP, SFTP, SMTP, SMTPS, Telnet and TFTP.

Source: https://curl.haxx.se/libcurl/

#### libexif

the EXIF parsing library. exif, the simple command line interface to libexif. ... as libexif source tarball releases

Source: http://libexif.sourceforge.net

#### openssl

OpenSSL is an open source project that provides a robust, commercial-grade, and full-featured toolkit for the Transport Layer Security (TLS) and Secure Sockets Layer (SSL) protocols. It is also a general purpose cryptography library.

Source: https://www.openssl.org

#### uchardet

An encoding detector library ported from Mozilla Source: https://github.com/BYVoid/uchardet

#### webkit

WebKit is the web browser engine used by Safari, App Store, and many other OS X, iOS, and Linux applications.

Source: https://webkit.org

## <span id="page-41-2"></span><span id="page-41-0"></span> $\overline{14}$ Vianmääritys ja tuki

## <span id="page-41-1"></span> $\frac{1}{14.1}$ Vianmääritys

## Kanavat

Asennuksen aikana ei löytynyt digitaalisia kanavia.

Tarkista teknisistä tiedoista, että televisiosi tukee DVB-T- tai DVB-C-kanavia. Varmista, että kaikki kaapelit on kunnolla kiinnitetty ja että oikea verkko on valittuna.

#### Aiemmin asennettuja kanavia ei ole kanavaluettelossa

Tarkista, että oikea kanava on valittu.

## Yleistä

Televisio ei käynnisty.

- Irrota virtajohto pistorasiasta. Odota minuutti, ennen kuin liität sen uudelleen.

- Tarkista, että virtajohto on tukevasti kiinni.

#### Ritisevää/napsahtelevaa ääntä kytkettäessä tai katkaistaessa virta

Kun televisioon kytketään virta, siitä katkaistaan virta tai televisio siirretään valmiustilaan, sen rungosta kuuluu ritisevää/napsahtelevaa ääntä. Ääni johtuu television rungon normaaleista koon muutoksista sen lämmetessä tai viiletessä. Tämä ei vaikuta laitteen suorituskykyyn.

#### Televisio ei reagoi kaukosäätimeen

TV:n käynnistyminen kestää jonkin aikaa. Tänä aikana TV ei reagoi kaukosäätimeen eikä television painikkeisiin. Tämä on normaalia.

Jos TV ei edelleenkään reagoi kaukosäätimeen, voit tarkistaa kaukosäätimen toimivuuden matkapuhelimen kameralla. Aseta puhelin kameratilaan ja suuntaa kaukosäädin kameran objektiiviin. Jos painat kaukosäätimen painikkeita ja huomaat, että infrapunavalo välkkyy kameran läpi katsottaessa, kaukosäädin toimii. Televisio on tarkistettava.

Jos et huomaa välkkymistä, kaukosäädin on ehkä rikki tai sen paristot ovat tyhjät. Tämä kaukosäätimen tarkistuskeino ei koske kaukosäätimiä, jotka on yhdistetty televisioon langattomasti.

#### Philips-aloitusnäytön näyttämisen jälkeen televisio siirtyy takaisin valmiustilaan

Kun televisio on valmiustilassa, Philips-aloitusnäyttö tulee näkyviin, ja sitten televisio palaa valmiustilaan. Tämä on normaalia. Kun irrotat television

virtalähteestä ja liität sen takaisin, näet käynnistysnäytön seuraavan käynnistyksen yhteydessä. Voit kytkeä television valmiustilasta toimintaan painamalla kaukosäätimen tai television virtapainiketta.

#### Valmiustilan merkkivalo vilkkuu

Irrota virtajohto pistorasiasta. Odota viisi minuuttia ja kytke virtajohto uudelleen pistorasiaan. Jos valo vilkkuu edelleen, ota yhteys Philipsin asiakastukeen.

#### Valikkokieli on väärä

Vaihda kieli takaisin haluamaksesi kieleksi.

1. Kuluttajatila: Valitse  $\spadesuit$  /  $\bigcirc$ .

Vierastila: Valitse vierasvalikossa: Ei käytettävissä Vierasvalikossa.

(Katso lisätietoja ammattilaistilasta asennusoppaasta) 2. Valitse Asetukset > TV-asetukset > Alue ja kieli > Valikoiden kieli ja paina OK-painiketta. 3. Valitse haluamasi kieli ja paina OK-painiketta. 4. Sulje valikko painamalla  $\rightarrow$  /  $\leftarrow$  (tarvittaessa useita kertoja).

## Kuva

#### Ei kuvaa / vääristynyt kuva

- Varmista, että antenni on liitetty televisioon kunnolla.

- Varmista, että näyttölähteeksi on valittu oikea laite.
- Varmista, että ulkoinen laite tai lähde on liitetty oikein.

#### Ääni kuuluu, mutta kuvaa ei näy

- Tarkista, että kuva-asetukset on määritetty oikein.

#### Huono antennivastaanotto

- Varmista, että antenni on liitetty televisioon kunnolla.

- Kaiuttimet, maadoittamattomat äänilaitteet, neonvalot, korkeat rakennukset ja muut suuret rakennelmat voivat vaikuttaa vastaanoton laatuun. Yritä parantaa vastaanoton laatua muuttamalla antennin suuntaa tai siirtämällä laitteita etäämmälle televisiosta.

- Jos vain yhden kanavan vastaanotto on huono, yritä hienosäätää kanavaa.

#### Huono kuva ulkoisesta laitteesta

- Varmista, että laite on liitetty oikein.
- Tarkista, että kuva-asetukset on määritetty oikein.

#### Kuva-asetukset muuttuvat jonkin ajan kuluttua

Varmista, että Paikka-asetuksena on Koti. Tässä tilassa voit muokata asetuksia ja tallentaa ne.

#### Näkyviin tulee mainospalkki

Varmista, että Paikka-asetuksena on Koti.

#### <span id="page-42-3"></span>Kuva ei sovi kuvaruutuun

Vaihda käyttöön toinen kuvasuhde. Siirry pikaasetuksiin painamalla

kaukosäätimen  $\bullet$  SETTINGS-painiketta ja valitse Kuvamuoto.

#### Kuvaformaatti vaihtelee eri kanavien välillä

Valitse muu asetus kuin automaattinen kuvaformaatti.

#### Kuvan paikkaa on väärä

Joidenkin laitteiden kuvasignaalit eivät sovi kunnolla kuvaruutuun. Tarkista liitetyn laitteen lähtösignaali.

#### Tietokoneesta tuleva kuva on epävakaa

Tarkista, että tietokoneessa on käytössä tuettu tarkkuus ja virkistystaajuus.

### Ääni

#### Ei ääntä tai ääni on heikkolaatuinen

<span id="page-42-0"></span>Jos televisio ei havaitse äänisignaalia, se vaihtaa äänilähdön automaattisesti pois käytöstä – kyse ei ole toimintahäiriöstä.

- Tarkista, että ääniasetukset on määritetty oikein.
- Tarkista, että kaikki kaapelit on liitetty kunnolla. - Varmista, että ääntä ei ole mykistetty tai

äänenvoimakkuus ole nollassa.

- Varmista, että television äänilähtö on liitetty kotiteatterijärjestelmän äänituloon.

- Äänen pitäisi kuulua HTS-kaiuttimista.

<span id="page-42-1"></span>- Jotkin laitteet vaativat, että otat HDMI-äänilähdön käyttöön manuaalisesti. Jos HDMI-ääni on jo käytössä, mutta ääntä ei kuulu, vaihda laitteen digitaalinen ääniformaatti muotoon PCM (Pulse Code Modulation). Katso lisäohjeita laitteen mukana tulleista ohjeista.

### Liitännät

#### HDMI

- Huomaa, että HDCP-tuki voi pidentää aikaa, joka televisiolta kuluu HDMI-laitteesta tulevan tiedon näyttämiseen.

- Jos televisio ei tunnista HDMI-laitetta eikä kuvaa näy, vaihda lähteeksi välillä toinen laite ja sitten taas HDMI-laite.

- Jos ääni katkeilee, tarkista, että HDMI-laitteen lähtöasetukset on määritetty oikein.

<span id="page-42-2"></span>- Jos käytössä on HDMI-DVI-sovitin tai HDMI-DVIkaapeli, tarkista, että lisä-äänikaapeli on liitetty AUDIO IN -liitäntään (vain miniliitäntä), jos kyseinen liitäntä on käytettävissä.

#### EasyLink ei toimi

- Varmista, että HDMI-laitteesi ovat HDMI-CECyhteensopivia. EasyLink-toiminnot ovat käytettävissä vain HDMI-CEC-yhteensopivissa laitteissa.

#### Äänenvoimakkuuden kuvaketta ei näy

- Kun televisioon on liitetty HDMI-CEC-äänilaite, tämä on normaalia.

#### USB-laitteessa olevat valokuvat, videot ja musiikkitiedostot eivät tule näkyviin

- Tarkista, että USB-muistilaite on asetettu Massamuistityyppi-yhteensopivaksi laitteen oppaissa kuvatulla tavalla.

- Tarkista, että USB-muistilaite on yhteensopiva television kanssa.

- Tarkista, että televisio tukee ääni- ja kuvatiedostomuotoja.

#### USB-laitteessa olevien tiedostojen toisto on nykivää

- USB-muistilaitteen siirtotoiminto saattaa rajoittaa tiedonsiirtonopeutta televisioon, mikä aiheuttaa toiston huonon laadun.

## $\overline{142}$ Rekisteröinti

Rekisteröimällä television saat lukuisia etuja, kuten täyden tuotetuen (mukaan lukien lataukset), tietoja uusista tuotteista, erikoistarjouksia ja -alennuksia ja mahdollisuuden voittaa palkintoja sekä osallistua uusiin julkaisuihin liittyviin kyselyihin.

Siirry osoitteeseen www.philips.com/welcome.

## $\overline{143}$ Online-ohje

Jos sinulla on Philipsin televisioon liittyvä ongelma, voit kääntyä verkkotukemme puoleen. Tukipalvelussa voit valita käytetyn kielen ja antaa palveluun tuotteesi mallinumeron.

Siirry osoitteeseen www.philips.com/support.

Tukisivustossa on maakohtainen puhelinnumero, johon voit soittaa, sekä vastauksia usein kysyttyihin kysymyksiin. Joissakin maissa voit keskustella verkossa yhteistyökumppanimme kanssa ja esittää kysymyksiä suoraan tai sähköpostilla. Voit ladata television uuden ohjelmiston tai käyttöoppaan tietokoneellesi.

## <span id="page-43-0"></span> $\frac{1}{4.4}$ Asiakaspalvelu/korjaus

Jos tarvitset tuki- tai korjauspalvelua, soita paikalliseen asiakaspalveluun.

Puhelinnumero on television mukana toimitetussa oppaassa. Voit myös käydä sivustollamme osoitteessa www.philips.com/support.

#### TV:n mallinumero ja sarjanumero

Sinulta saatetaan kysyä television malli- ja sarjanumeroa. Nämä numerot löytyvät pakkauksen tarrasta tai television takana tai pohjassa olevasta tyyppikilvestä.

#### **A** Varoitus

Älä yritä korjata televisiota itse. Muutoin seurauksena voi olla vakavia vammoja, television vahingoittuminen korjauskelvottomaksi tai takuun raukeaminen.

# Turvallisuus ja hoito

<span id="page-44-1"></span> $15.1$ 

<span id="page-44-2"></span><span id="page-44-0"></span>15

## Turvallisuus

## Tärkeää!

Tutustu kaikkiin turvallisuusohjeisiin ennen television käyttämistä. Takuu raukeaa, jos mahdolliset vahingot johtuvat ohjeiden laiminlyömisestä.

## Kiinnitä TV kunnolla, jotta se ei kaadu

Kiinnitysohjeet ovat television mukana toimitetussa pika-aloitusoppaassa. Jos hukkaat oppaan, voit ladata sen osoitteesta [www.philips.com](http://www.philips.com)

Etsi ladattava pikaopas TV:n tyyppinumeron avulla.

### Sähköiskun tai tulipalon vaara

• Älä altista TV:tä sateelle tai vedelle. Älä aseta nestettä sisältäviä astioita, kuten maljakoita, TV:n lähelle.

Jos nesteitä kaatuu TV:n päälle tai sisään, irrota TV heti verkkopistorasiasta.

Ota yhteyttä Philipsin asiakastukeen television tarkastamista varten ennen sen käyttöä.

• Älä altista televisiota, kaukosäädintä tai paristoja kuumuudelle. Älä laita niitä palavien kynttilöiden, tulen tai muiden lämmönlähteiden lähelle tai suoraan auringonvaloon.

• Älä koskaan laita esineitä ilmastointiaukkoihin tai muihin TV:n aukkoihin.

• Älä laita painavia esineitä virtajohdon päälle.

• Älä kohdista pistokkeisiin liikaa painoa. Löystyneet pistokkeet saattavat aiheuttaa valokaaria tai tulipalon. Varmista, ettei virtajohto kiristy televisiota käännettäessä.

• Irrota TV verkkovirrasta irrottamalla television virtajohto. Irrota virtajohto aina vetämällä pistokkeesta, ei johdosta. Varmista, että virtajohdon pistoke on helposti irrotettavissa ja pistorasia on kätevässä paikassa.

## Vammautumisen tai television vaurioitumisen vaara

• Älä nosta tai kanna yksin yli 25 kiloa painavaa televisiota.

• Jos asennat television jalustalle, käytä vain mukana toimitettua jalustaa. Kiinnitä jalusta hyvin televisioon. Aseta televisio tasaiselle alustalle, joka kestää

television ja jalustan painon.

• Jos kiinnität television seinälle, varmista, että seinäteline kestää television painon. TP Vision ei vastaa virheellisestä seinäkiinnityksestä, jonka seurauksena tapahtuu onnettomuus tai vahinko. • Tuotteessa on lasisia osia. Käsittele tuotetta varovasti, jotta ei synny vammoja tai vaurioita.

#### Television vaurioitumisen vaara!

Ennen kuin liität TV:n pistorasiaan, varmista, että virran jännite vastaa TV:n takapaneeliin painettua arvoa. Älä liitä televisiota pistorasiaan, jos jännite ei ole sama.

## Loukkaantumisvaara

Voit estää TV:tä kaatumasta ja aiheuttamasta vahinkoa noudattamalla seuraavia ohjeita:

• Älä koskaan aseta TV:tä tasolle, jonka päällä on liina tai muuta materiaalia, joka voidaan vetää pois.

• Varmista, että mikään TV:n osa ei ole tason reunan ulkopuolella.

• Älä koskaan sijoita TV:tä korkeiden huonekalujen (kuten kirjahyllyn) päälle kiinnittämättä sekä huonekalua että TV:tä seinään tai sopivaan tukeen. • Kerro lapsille vaaroista, joita saattaa aiheutua, jos he kiipeävät huonekalujen päälle ulottuakseen televisioon.

Paristot ovat nieltyinä vaarallisia!

Kaukosäätimessä saattaa olla nappiparistot, jotka ovat nieltyinä vaarallisia. Pidä aina paristot poissa pikkulasten ulottuvilta.

## Ylikuumenemisen vaara

Älä koskaan sijoita televisiota ahtaaseen tilaan. Jätä television ympärille vähintään 10 cm tilaa, jotta ilma pääsee kiertämään. Varmista, että verhot tai muut esineet eivät peitä television ilmastointiaukkoja.

## Ukonilmat

Irrota TV:n pistoke pistorasiasta ja antenni liitännästään ukkosmyrskyn ajaksi. Älä koske televisioon, sen virtajohtoon tai antennikaapeliin ukkosmyrskyn aikana.

### <span id="page-45-1"></span>Kuulovaurion vaara

Vältä kuulokkeiden käyttöä suurilla äänenvoimakkuuksilla tai pitkiä aikoja.

## Alhaiset lämpötilat

Jos televisiota kuljetetaan alle 5 °C:n lämpötilassa, pura televisio pakkauksestaan ja odota, kunnes laitteen lämpötila on sama kuin huoneen lämpötila, ennen kuin liität television verkkovirtaan.

## Kosteus

Joskus harvoin vähäistä veden tiivistymistä saattaa esiintyä (joissakin malleissa) television näytön sisäpinnalla lämpötilan ja ilmankosteuden mukaan. Voit estää tämän pitämällä television poissa suorasta auringonpaisteesta, kuumuudesta tai runsaasta kosteudesta. Jos kosteutta tiivistyy televisioon, se häviää itsestään, kun televisio on ollut käynnissä muutamia tunteja.

Tiivistynyt kosteus ei vahingoita televisiota eikä aiheuta toimintahäiriöitä.

## <span id="page-45-0"></span> $15.2$ Kuvaruudun hoitaminen

• Älä kosketa, paina, hankaa tai iske näyttöä millään esineellä.

• Irrota television verkkojohto ennen puhdistusta.

• Puhdista TV ja sen kehys pyyhkimällä ne kevyesti pehmeällä, kostealla liinalla. Älä koskaan käytä alkoholia, kemikaaleja tai kodin yleispuhdistusaineita laitteen puhdistamiseen.

• Pyyhi vesipisarat pois mahdollisimman nopeasti, jotta kuvaruutu ei vahingoitu eivätkä värit haalene. • Vältä liikkumattomia kuvia. Liikkumattomilla kuvilla tarkoitetaan kuvia, jotka jäävät ruutuun pitkäksi aikaa. Liikkumattomia kuvia ovat näyttövalikot, mustat palkit, kellonaikanäytöt jne. Jos käytät liikkumattomia kuvia, vähennä näytön kontrastia ja kirkkautta, jotta näyttö ei vahingoittuisi.

## <span id="page-46-3"></span><span id="page-46-0"></span> $\overline{16}$ Käyttöehdot

## <span id="page-46-1"></span> $16.1$

## Käyttöehdot - TV

2016 © TP Vision Europe B.V. Kaikki oikeudet pidätetään.

Tämän tuotteen on tuonut markkinoille TP Vision Europe B.V. tai jokin sen tytäryhtiöistä, jota tästä eteenpäin kutsutaan nimellä TP Vision, joka on tuotteen valmistaja. TP Vision on takuunantaja sille televisiolle, jonka pakkaukseen tämä kirjanen on sisällytetty. Philips ja Philipsin kilpimerkki ovat Koninklijke Philips N.V:n rekisteröityjä tavaramerkkejä.

Teknisiä tietoja saatetaan muuttaa ilman ennakkoilmoitusta. Tavaramerkit ovat Koninklijke Philips N.V:n tai omistajiensa omaisuutta. TP Vision pidättää oikeuden muuttaa tuotetta milloin tahansa vanhoja tarvikkeita muuttamatta.

Television pakkaukseen sisällytetyn painetun materiaalin sekä television muistiin tallennetun tai Philipsin verkkosivustosta ([www.philips.com/support](http://www.philips.com/support)) ladattavan käyttöoppaan katsotaan sisältävän tarvittavat tiedot järjestelmän asianmukaiseen käyttöön.

Tätä käyttöopasta pidetään riittävänä järjestelmän tarkoitettua käyttöä varten. Jos tuotetta tai sen yksittäisiä moduuleja tai toimintoja käytetään johonkin muuhun kuin tässä määritettyyn tarkoitukseen, niiden kelpoisuudesta ja soveltuvuudesta on pyydettävä vahvistus. TP Vision takaa, että itse materiaali ei riko mitään yhdysvaltalaista patenttia. Mihinkään muuhun nimenomaiseen tai oletettuun takuuseen ei viitata. TP Vision ei vastaa asiakirjan sisältöön liittyvistä virheistä eikä asiakirjan sisällöstä johtuvista ongelmista. Philipsille ilmoitetuista virheistä ilmoitetaan ja ne julkaistaan Philipsin tukisivustossa mahdollisimman pian.

<span id="page-46-2"></span>Takuuehdot – loukkaantumisen, television vaurioitumisen tai takuun mitätöitymisen vaara! Älä koskaan yritä korjata televisiota itse. Käytä televisiota ja lisälaitteita vain valmistajan tarkoittamalla tavalla. Television takaseinään painettu varoitusmerkki varoittaa sähköiskun vaarasta. Älä irrota television koteloa. Huolto- ja korjausasioissa ota aina yhteys Philipsin asiakaspalveluun. Puhelinnumero on television mukana toimitetussa oppaassa. Se löytyy myös sivustostamme osoitteesta www.philips.com/support (valitse tarvittaessa oma maasi). Takuu raukeaa, jos käyttäjä suorittaa minkä tahansa tässä käyttöoppaassa kielletyn toiminnon tai tekee sellaisia säätöjä tai asennuksia, joiden suorittamista ei suositella tai hyväksytä käyttöoppaassa.

#### Kuvapisteen ominaisuudet

Tässä LCD-/LED-tuotteessa on suuri määrä värillisiä kuvapisteitä. Vaikka tehollisten kuvapisteiden osuus on vähintään 99,999 %, mustia pisteitä tai kirkkaita valopisteitä (punaisia, vihreitä tai sinisiä) voi näkyä jatkuvasti näytössä. Tämä johtuu näytön rakenteesta (joka noudattaa alan yleisiä standardeja), eikä kyseessä ole toimintahäiriö.

#### CE-vaatimustenmukaisuus

TP Vision Europe B.V. vakuuttaa täten, että tämä televisio on direktiivien 1999/5/EY (radio- ja telepäätelaitteet), 2004/108/EY (EMC, sähkömagneettinen yhteensopivuus), 2006/95/EY (pienjännite), 2009/125/EY (energiamerkinnät) ja 2011/65/EU (RoHS) oleellisten vaatimusten ja niitä koskevien muiden ehtojen mukainen. Seuraavat direktiivit ovat voimassa kesäkuusta 2016 lähtien: 2014/53/EU (RED), 2009/125/EY (ekologinen suunnittelu), 2010/30/EU (energiankulutusmerkinnät) ja 2011/65/EU (RoHS).

EMF-standardin vaatimustenmukaisuus TP Vision valmistaa ja myy kuluttajille monia tuotteita, jotka lähettävät ja vastaanottavat sähkömagneettisia signaaleja, kuten mitkä tahansa muutkin elektroniset laitteet. Yhtenä TP Visionin pääperiaatteena on varmistaa tuotteiden turvallisuus kaikin tavoin sekä noudattaa kaikkia lakisääteisiä vaatimuksia ja tuotteen valmistusajankohtana voimassa olevia sähkömagneettista yhteensopivuutta (EMF) koskevia standardeja.

TP Vision on sitoutunut kehittämään, tuottamaan ja markkinoimaan tuotteita, joista ei ole haittaa terveydelle. TP Vision vakuuttaa, että jos sen tuotteita käsitellään oikein asianmukaisessa käytössä, niiden käyttö on nykyisten tutkimustulosten perusteella turvallista. TP Visionilla on aktiivinen rooli kansainvälisten EMF- ja turvallisuusstandardien kehittämisessä, joten se pystyy ennakoimaan standardien kehitystä ja soveltamaan näitä tietoja tuotteisiinsa jo aikaisessa vaiheessa.

Türkiye Cumhuriyeti: EEE Yönetmeliğine Uygundur

## $\overline{16.2}$ Tekijänoikeustiedot

## HDMI

#### HDMI®

Termit HDMI ja HDMI High-Definition Multimedia Interface sekä HDMI Logo ovat HDMI Licensing LLC:n tavaramerkkejä tai rekisteröityjä tavaramerkkejä Yhdysvalloissa ja muissa maissa.

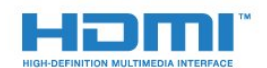

### Dolby

Dolby®

Valmistettu Dolby Laboratoriesin luvalla. Dolby ja kaksois-D-symboli ovat Dolby Laboratoriesin tavaramerkkejä.

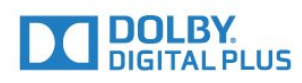

## MHEG-ohjelmisto

MHEG-ohjelmiston tekijänoikeudet omistaa S&T CLIENT SYSTEMS LIMITED (omistaja). MHEGohjelmisto (ohjelmisto) kuuluu tähän televisioon (tämä tuote), ja sen avulla voi käyttää interaktiivisen television toimintoja. Ohjelmistoa saa käyttää ainoastaan tässä tuotteessa.

### Kensington

(jos käytettävissä)

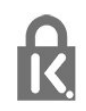

Kensington ja Micro Saver ovat ACCO World Corporationin Yhdysvalloissa rekisteröityjä tavaramerkkejä, ja rekisteröinti on suoritettu tai hakemuksia käsitellään muissa maissa eri puolilla maailmaa.

## Muut tavaramerkit

Kaikki muut rekisteröidyt tai rekisteröimättömät tavaramerkit ovat omistajiensa omaisuutta.

## <span id="page-48-0"></span>Hakemisto

#### A

[Autom. äänenvoimakkuus](#page-32-0) *33* [Autom. äänenvoimakkuus](#page-33-0) *34* [Avoimen lähdekoodin ohjelmisto](#page-39-4) *40*

### Ä

[Äänen ja videokuvan synkronointi](#page-8-0) *9* [Äänen ja videon synkronointi](#page-8-0) *9* [Äänen kieli](#page-17-0) *18* [Ääni, ongelmat](#page-42-3) *43* [Äänilähtö - optinen](#page-6-1) *7* [Äänityyli](#page-31-1) *32*

#### B

[Basso](#page-32-0) *33* [Blu-ray, liittäminen](#page-9-3) *10*

### $\mathsf{C}$

[CA-moduuli, asentaminen](#page-6-1) *7* [CAM - CA-moduuli \(Conditional Access Module\).](#page-6-1) *7* [CI+](#page-6-1) *7* [CVBS](#page-6-1) *7*

### $\mathsf{D}$

[Digitaalinen teksti-TV](#page-18-0) *19* [Diskantti](#page-32-0) *33* [DVB \(Digital Video Broadcasting\)](#page-21-0) *22* [DVB, asetukset](#page-21-0) *22*

#### E

[EasyLink](#page-5-0) *6* [EasyLink, asetukset](#page-5-0) *6* [EasyLink, yhteys](#page-5-0) *6* [Ekoasetukset](#page-36-2) *37* [Euroopan unionin energiamerkintä](#page-36-2) *37*

#### G

[Gamma](#page-30-0) *31*

#### H

[HDMI ARC](#page-4-2) *5*

#### I

[Incredible Surround -ääni](#page-32-0) *33*

#### K

[Kanava, ongelmat](#page-41-2) *42* [Kanava, vaihtaminen](#page-16-3) *17* [Kanavan viritys](#page-22-3) *23* [Kanavat, asentaminen uudelleen](#page-20-4) *21* [Katseluetäisyys](#page-2-5) *3* [Käynnistys ja sammutus](#page-12-5) *13* [Käytön lopettaminen](#page-36-2) *37* [Käyttöehdot](#page-46-3) *47*

#### K

[kello](#page-24-4) *25*

#### K

[Kieli, äänen](#page-17-0) *18* [Kirkas ääni](#page-33-0) *34* [Kirkkaus](#page-30-0) *31* [Kohinanvaimennus](#page-31-1) *32* [Kontrasti](#page-28-2) *29*

[Kontrasti, dynaaminen kontrasti](#page-30-0) *31* [Kontrasti, gamma](#page-30-0) *31* [Kontrasti, kirkkaus](#page-30-0) *31* [Kontrasti, kontrastitilat](#page-30-0) *31* [Kontrasti, videokontrasti](#page-30-0) *31* [Korjaaminen](#page-43-0) *44* [Kotiteatterijärjestelmä, äänenvoimakkuus](#page-8-0) *9* [Kotiteatterijärjestelmä, liittäminen](#page-7-2) *8* [Kotiteatterijärjestelmä, monikanava](#page-8-0) *9* [Kotiteatterijärjestelmä, ongelmat](#page-9-3) *10* [Kuluttajapalvelu](#page-43-0) *44* [Kuulemisvaikeus](#page-17-0) *18* [Kuulokevoimakkuus](#page-32-0) *33* [Kuulokkeet](#page-11-1) *12* [Kuva, ongelmat](#page-41-2) *42* [Kuva, taustavalon kontrasti](#page-28-2) *29* [Kuva, terävyys](#page-28-2) *29* [Kuva, väri](#page-28-2) *29* [Kuvaruudun hoitaminen](#page-45-1) *46* [Kuvatyyli](#page-28-2) *29*

#### M

[MPEG-häiriöiden vaimennus](#page-31-1) *32* [Muoto ja reunat, kuvamuoto.](#page-31-1) *32* [Muoto ja reunat, kuvan siirto](#page-31-1) *32* [Muoto ja reunat, näytön reunat](#page-31-1) *32*

#### N

[Näyttö pois](#page-36-2) *37*

#### $\Omega$

[Ominaisuuksia esittelevä mainos](#page-35-0) *36* [Ota yhteyttä Philipsiin](#page-43-0) *44*

#### P

[Pelikonsoli, liittäminen](#page-9-3) *10*

#### R

[Radiokanava](#page-16-3) *17* [Rekisteröi tuotteesi](#page-42-3) *43*

#### S

[Sammutuksen ajastin](#page-24-4) *25* [Sammutuksen ajastin](#page-12-5) *13* [Supertarkkuus](#page-30-0) *31* [Surround-ääni](#page-32-0) *33* [Symbolinopeus](#page-21-0) *22* [Symbolinopeustila](#page-21-0) *22*

#### T

[Taajuushaku](#page-21-0) *22* [Taustavalon kontrasti](#page-28-2) *29* [Teksti](#page-18-0) *19* [Teksti-tv](#page-18-0) *19* [Tekstitys](#page-16-3) *17* [Terävyys](#page-28-2) *29* [Terävyys, MPEG-häiriöiden vaimennus](#page-31-1) *32* [Terävyys/kohinanvaimennus](#page-31-1) *32* [Tuki, verkossa](#page-42-3) *43* [Turvallisuusohjeet](#page-44-2) *45* [TV-kaiuttimet](#page-33-0) *34* [TV-kello](#page-24-4) *25* [TV-opas, kello](#page-24-4) *25*

[TV:n sijoittelu](#page-35-0) *36*

#### U

[Uniajastin](#page-12-5) *13* [Uniajastin](#page-24-4) *25* [USB Flash -asema, liittäminen](#page-10-3) *11*

#### V

[Vahvistin, äänentoistojärjestelmä](#page-33-0) *34* [Valmiustila](#page-12-5) *13* [Valokuvat, diaesitys](#page-25-4) *26* [Väri](#page-28-2) *29* [Väri, värien parannus](#page-29-0) *30* [Väri, värilämpötila](#page-29-0) *30* [Verkkotuki](#page-42-3) *43* [Verkon taajuus](#page-21-0) *22* [Videot, toisto](#page-25-4) *26* [Vinkkejä antenniliitännästä](#page-4-2) *5* [Virran kytkeminen](#page-12-5) *13* [Virtaliitäntä](#page-2-5) *3*

#### Y

[Y Pb Pr, Audio](#page-6-1) *7* [Yleinen liittymä \(CI-moduuli\)](#page-6-1) *7*

## **Contact information**

Albania/Shqipërisë +355 44806061

Andorra +34 915 909 335

Armenia 0-800-01-004

Austria/Österreich 0150 2842133

Belarus/Беларусь 8 10 800 2000 00 04

Belgium/België/Belgique 02 7007360

Bulgaria/България 0 0800 1154426 +359 2 4916273

Croatia/Hrvatska 0800 222 782

Czech Republic/Česká republika 800 142100

Denmark/Danmark 352 587 61

Estonia/Eesti Vabariik 800 0044 307

Finland/Suomi 09 229 019 08

France 01 57324070 Germany 0696 640 4383

Greece/Ελλάδα 0 0800 4414 4670

**Greece Cyprus** 800 92 256

Hungary/Magyarország 068 001 85 44 (06 1) 700 8151

Republic of Ireland/Poblacht nah Éireann 1 601 1161

Northern Ireland/Tuaisceart Éireann 1 601 1161

Italy/Italia 02 4528 7030

Kazakhstan/Казакстан 8 10 800 1000 00 04

Kosovo/Kosovës +355 44806061

Latvia/Latvija 800 03 448

Lithuania/Lietuva 880 030 049

Luxembourg/Luxemburg 26 84 3000

Montenegro + 382 20 240 644

Netherlands/Nederlands 010 4289533

Norway/Norge 22 70 82 50

Poland/Polska 022 203 0327

Portugal 0800 780 902

Romania/România 03 727 66905 031 6300042

Russia/Россия 8 (800) 220 0004

Serbia/Srbija + 381 11 40 30 100

Slovakia/Slovensko 0800 0045 51

Slovenia 0800 80 255

Spain/España 915 909 335

Sweden/Sverige 08 6320 016

Switzerland/Schweiz/Suisse 223 102 116

Turkey/Türkiye 0 850 222 44 66

Ukraine/Україна 0 800 500 480

United Kingdom 020 7949 0069

This information is correct at the time of print. For updated information, see www.philips.com/support.

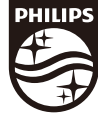

Specifications are subject to change without notice. Trademarks are the property of Koninklijke Philips N.V. or their respective owners. 2017 © TP Vision Europe B.V. All rights reserved. www.philips.com

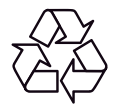